# **PDL/81**

# the tool for software designers<br> **PDL/81**<br>
Installation and<br>
Tailoring Guide<br>
(Version 2.0)<br>
(Version 2.0)<br>
Caine, Farbor & Gordon, Inc. Warren Point International Ltd. **Installation and Tailoring Guide**

**(Version 2.0)**

**Caine, Farber & Gordon, Inc. Warren Point International Ltd.**

#### **RESTRICTED RIGHTS LEGEND**

**Use, duplication, or disclosure of the software described herein is governed by the terms of a license agreement or, in the absence of an agreement, is subject to restrictions stated in subparagraph (c)(1) of the Commercial Computer Software – Restricted Rights clause at FAR 52.227-19 or subparagraph (c)(1)(ii) of the Rights in Technical Data and Computer Software clause at DFARS 252.227-7013, as applicable. [Caine, Farber & Gordon, Inc.; 1010 East Union St.; Pasadena, CA 91106]**

Comments or questions relating to this manual or to the subject software are welcomed and should be addressed to:

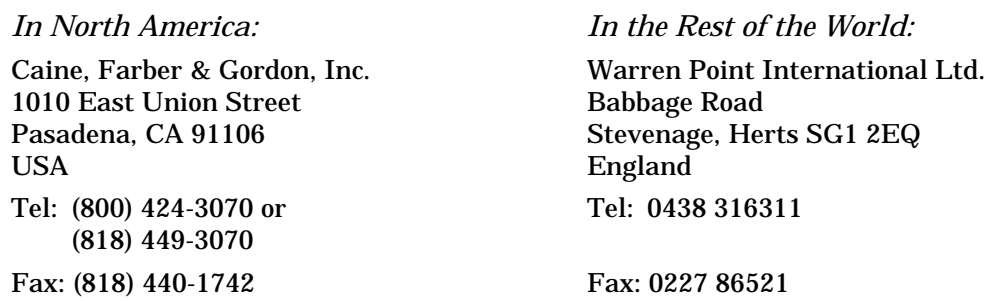

#### **Form Number: 9102-18**

*1 August 1988 4 January 1989 1 February 1989 18 July 1990 1 December 1991*

*Copyright 1981, 1983, 1985, 1988, 1989, 1990, 1991 by Caine, Farber & Gordon, Inc. All Rights Reserved.*

PDL/74, PDL/81, PDL/91, and the PDL prefix are trademarks of Caine, Farber & Gordon, Inc. UNIX is a registered trademark of UNIX System Laboratories. PostScript is a registered trademark of Adobe Systems Incorporated. Ada is a registered trademark of the U. S. Governmenment (Ada Joint Program Office). VAX, VMS, and ULTRIX are trademarks of Digital Equipmeent Corporation. MS and XENIX are trademarks of Microsoft Corporation.

# **Contents**

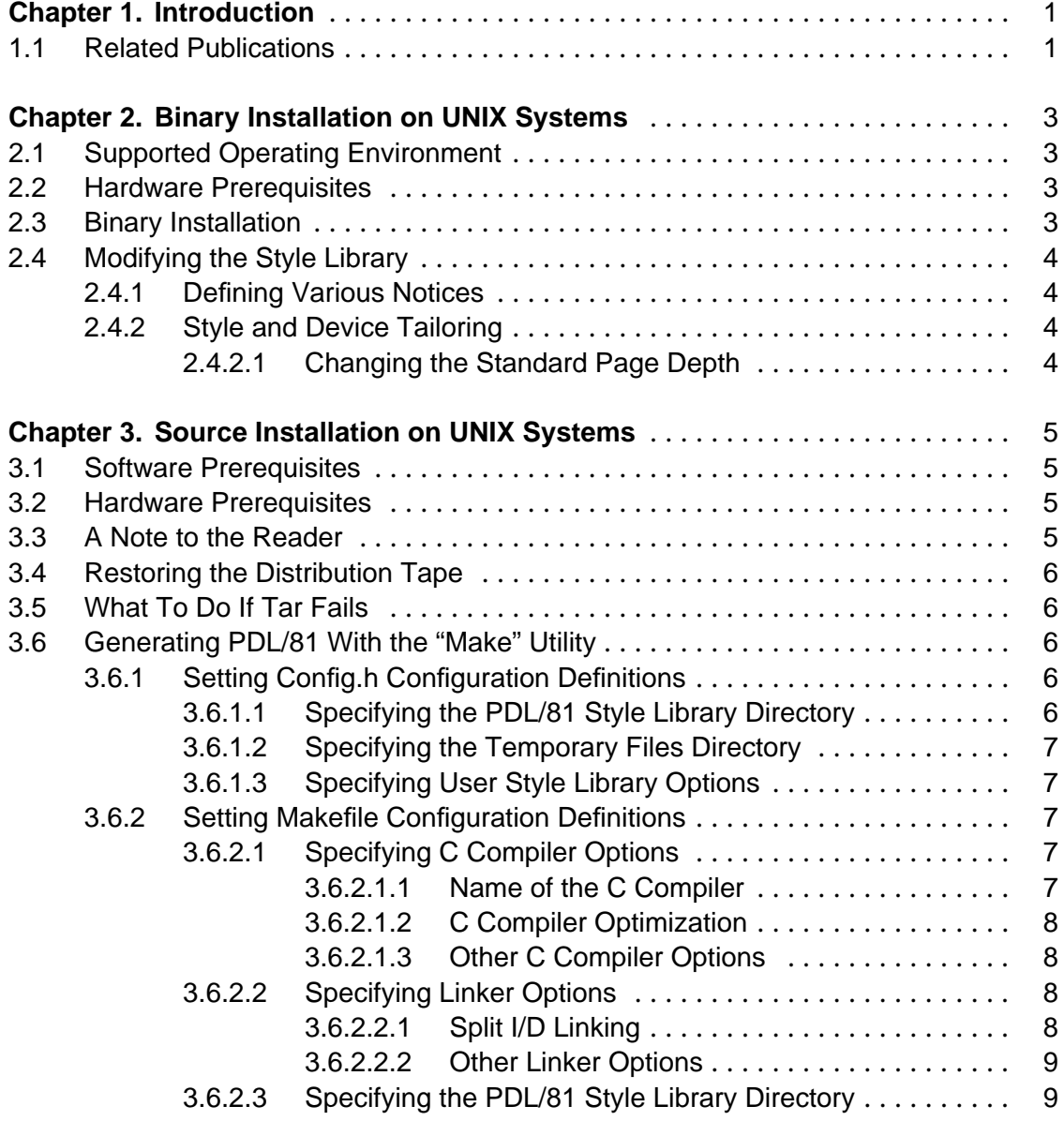

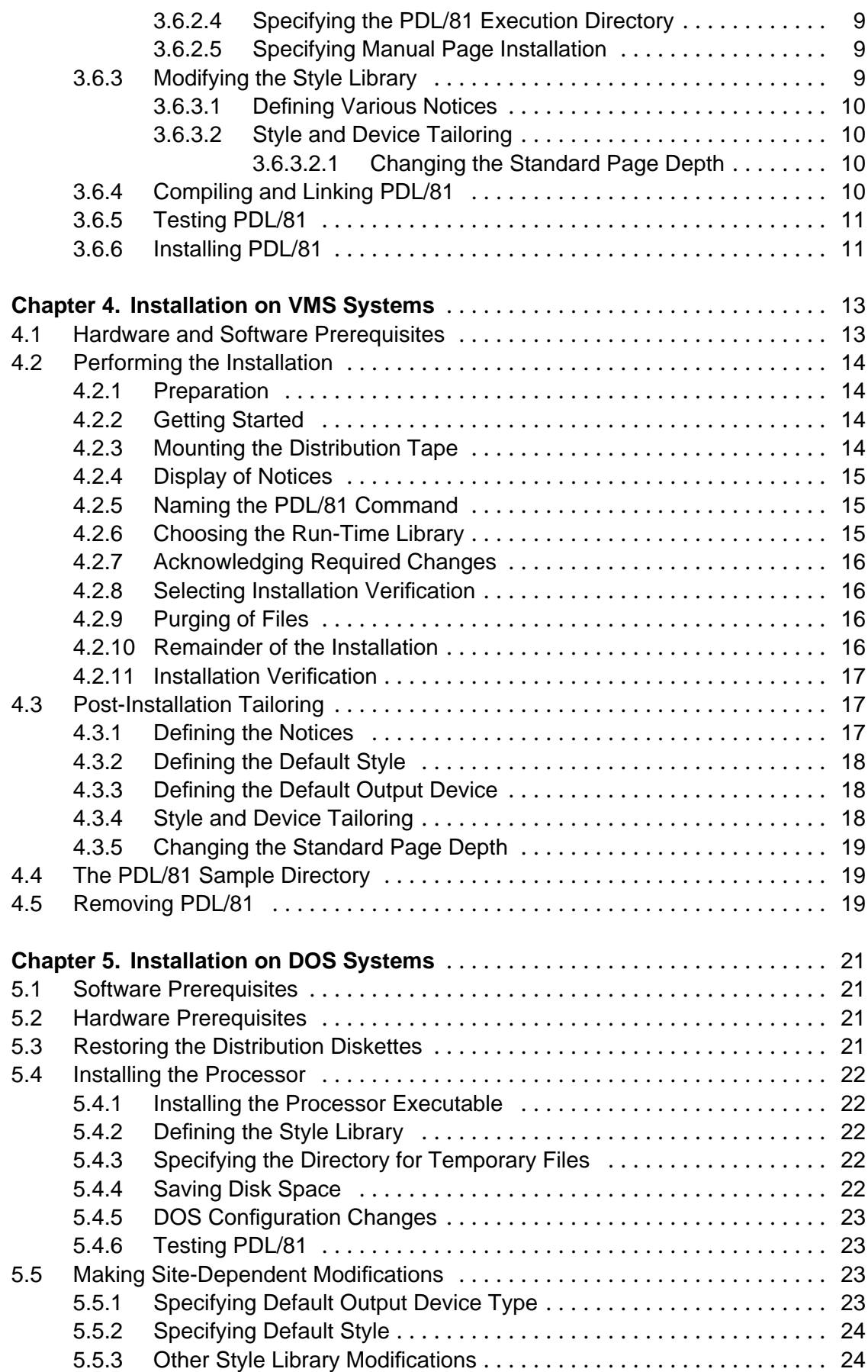

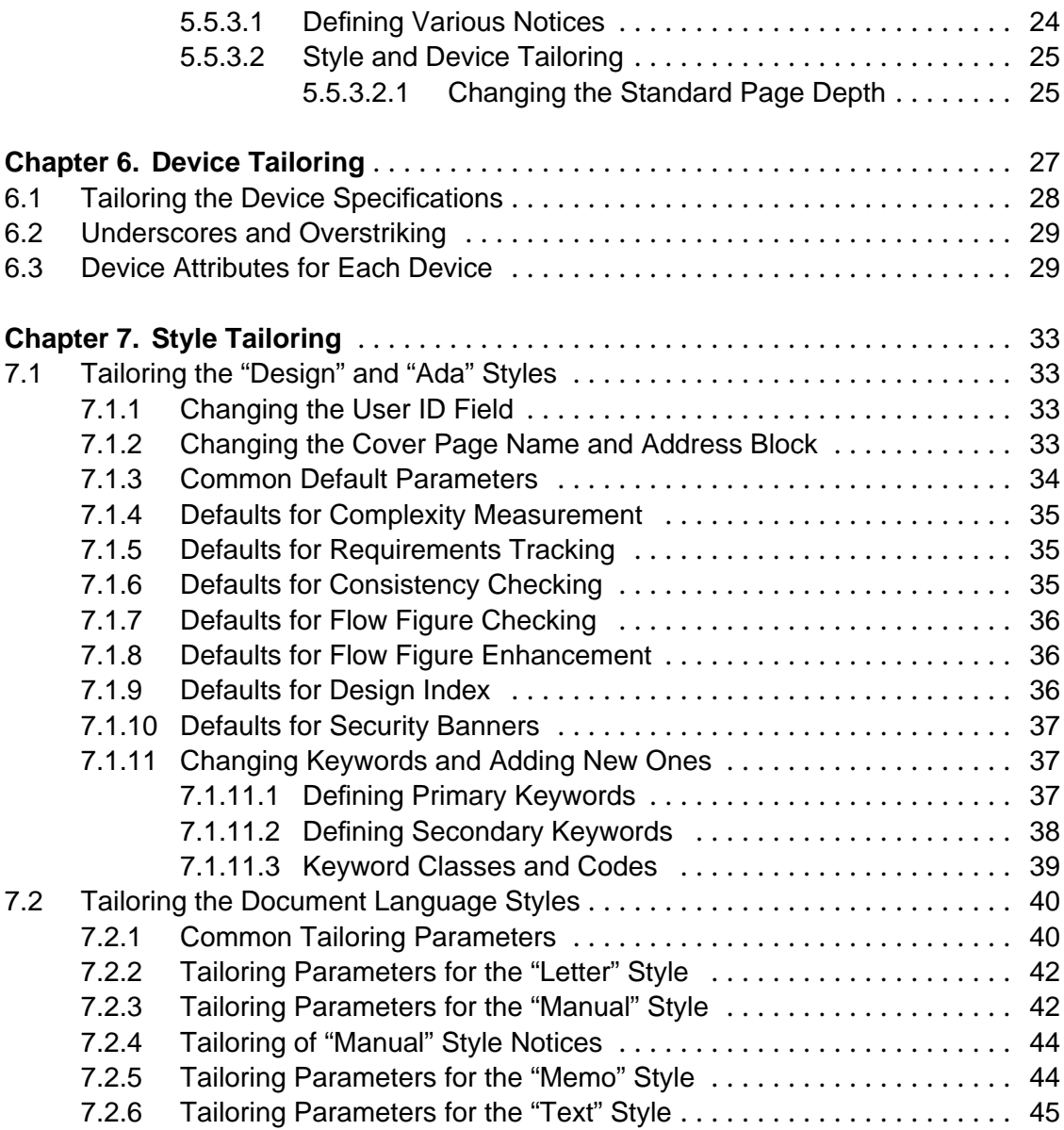

### **Appendices**

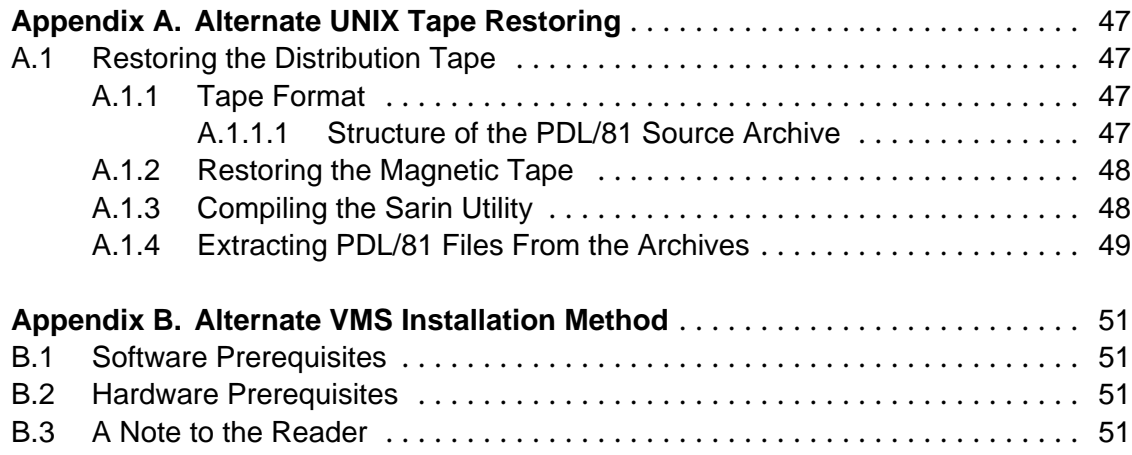

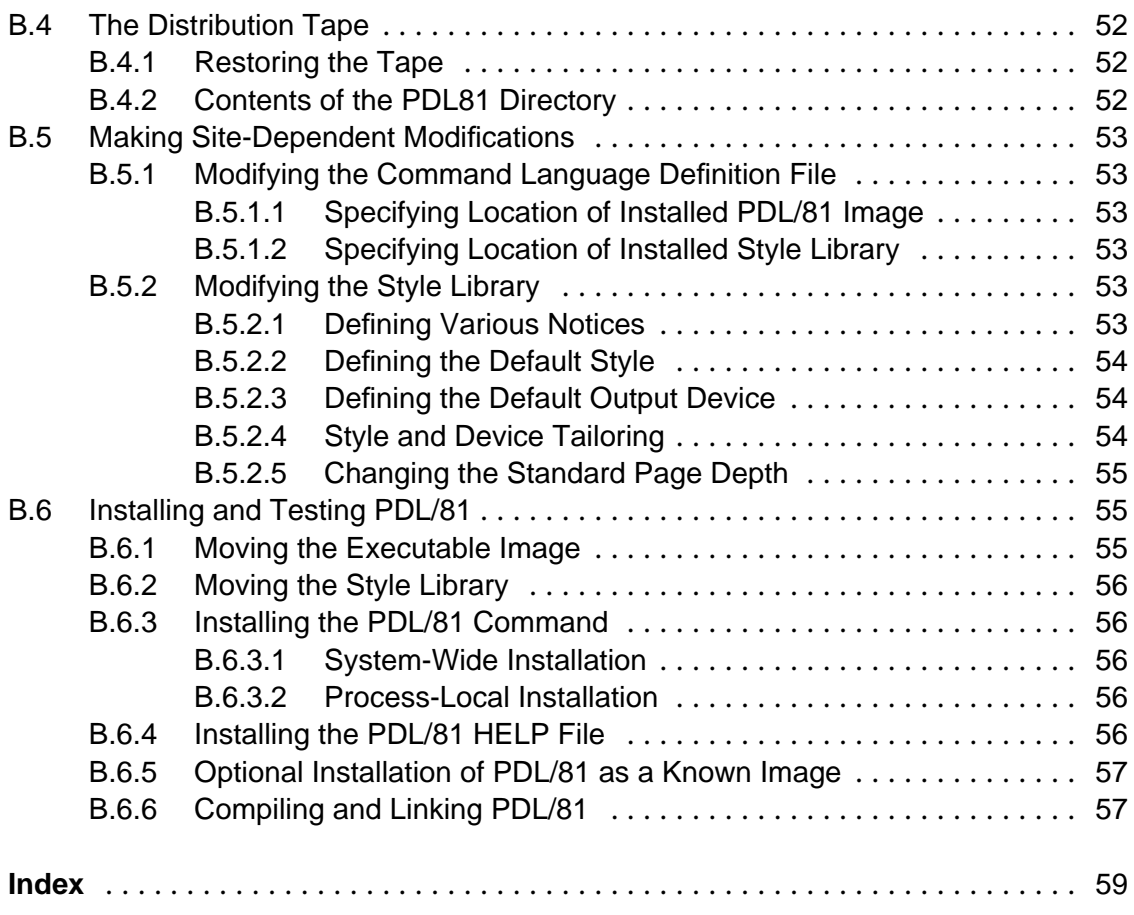

## **1. Introduction**

This manual describes the method of installing the PDL/81 processor, Version 2.0, Edit Code 908 or later, on various common machines and operating systems. These include:

- $UNIX^{TM}$  systems (Chapter 2 and Chapter 3);
- Digital Equipment Corporation VAX<sup>TM</sup> computers under the VMS<sup>TM</sup> operating system (Chapter 4); and
- IBM PC computers under the PC-DOS operating system (Chapter 5).

Following these are chapters devoted to topics which are common to all of the versions.

# **CAUTION**

All of the installation discusions in this part are intended to be read and followed by experienced users who are familiar with the problems of software installation on the particular machine.

#### **1.1 Related Publications**

Other publications relating to the use of PDL/81 are:

- *PDL/81 Introduction and Invocation Guide* a guide to invoking PDL/81 under various operating environments
- *PDL/81 Design Language Reference Guide* a guide to using PDL/81 for producing software design documents
- *PDL/81 Ada Design Language Reference Guide* a guide to using PDL/81 for Ada program design
- *PDL/81 Document Language Reference Guide* a guide to using PDL/81 for producing various documents such as manuals and reports

• *PDL/81 Format Designers Guide* – A guide to developing new types of PDL/81 design and document styles

# **2. Binary Installation on UNIX Systems**

This chapter discusses the installation of binary versions of the PDL/81 processor under the UNIX operating system. If you are installing a UNIX source version of the processor, see secref{UNIXS}.

This discussion assumes that the installation is being performed by an experienced UNIX user or systems programmer.

#### **2.1 Supported Operating Environment**

Generally, the UNIX version of PDL/81 requires a machine which runs a modern version of UNIX such as System V, Ultrix, or Berkeley 4.[23]bsd. On some such machines and UNIX variants, PDL/81 is supported in binary form.

#### **2.2 Hardware Prerequisites**

Approximately 500,000 bytes of disk are required to host the PDL/81 processor.

#### **2.3 Binary Installation**

The delivery medium for a binary installation will normally be a 9-track magnetic tape. In some cases, however, it may be one or more diskettes or other special types of recording media.

In general, installation is performed by logging in as *root*, mounting the delivery tape, and entering

cd / tar xv

If other methods are required, a memorandum describing them will accompany the delivery.

The result of the installation will be to install the PDL/81 processor in */usr/bin*, the manual pages in */usr/man/man1*, and the style library in */usr/lib/pdl81*.

#### **2.4 Modifying the Style Library**

Several files in the style library directory (/usr/lib/pdl81) contain site dependent information. These files should be examined and the indicated modifications performed.

#### **2.4.1 Defining Various Notices**

A number of library files contain text which *must* be modified. The files are:

- clphn.lib definitions to handle the fourth argument of the .Reverse command of the "manual" style
- cpyrt.lib definitions to produce a copyright notice for the "manual" style
- rstrct.lib definition of the Restricted Rights notice for the "manual" style
- uid.lib definition of the user id string for the "design" and "design74" styles
- uttl.lib definition of the name and address block for the "design" style

## **WARNING**

THESE FILES ARE PROVIDED AS EXAMPLES ONLY. SEVERAL OF THEM CONTAIN TEXT WHICH MAY HAVE LEGAL IMPLICATIONS. NO LEGAL ADVICE IS INTENDED BY THEIR INCLUSION. IT IS STRONGLY SUGGESTED THAT COMPETENT LEGAL ADVICE BE OBTAINED BEFORE ADOPTING YOUR OWN CONTENTS FOR SUCH FILES.

#### **2.4.2 Style and Device Tailoring**

The distributed style and device files will usually produce the desired results. However, as you gain experience with PDL/81, you may want to tailor style and device definitions to meet specific device and site requirements. Style tailoring is discussed in Chapter 7 and device tailoring is discussed in Chapter 6.

#### **2.4.2.1 Changing the Standard Page Depth**

All distributed device files define a page depth of 66 lines. This may be changed, for each device, by changing the definition of the "pdepth" number register in the appropriate device file. For example, the page depth supported by the "pr10" device (*/usr/lib/pdl81/pr10.d*) may be changed from 66 lines to 64 lines by changing

#{nr;pdepth;66}

to

 $\{hr;\text{pdepth};64\}$ 

# **3. Source Installation on UNIX Systems**

This chapter describes the procedures for installing a source version of PDL/81 under the UNIX operating system. It should operate under most current versions, such as System V, Ultrix, and 4.[23] bsd. However, since local modifications are frequently made in these operating systems, an experienced UNIX system programmer should be consulted prior to performing the installation and if difficulties are encountered during the installation.

Before installing PDL/81, this manual should be read and understood in its entirety. It will almost certainly be necessary to modify various portions of the "makefile" to reflect local conditions.

#### **3.1 Software Prerequisites**

PDL/81 is intended to be installed using the "make" utility. It is written entirely in the C programming language.

#### **3.2 Hardware Prerequisites**

Approximately 2,000,000 bytes of disk are required during the installation process. After installation, about 750,000 bytes of disk will be required.

#### **3.3 A Note to the Reader**

This manual is intended for an experienced UNIX user who is familiar with the "make" utility, shell procedures, the C compiler and C programming language, the file system, and any local operating system modifications. A good grounding in UNIX terminology is also assumed.

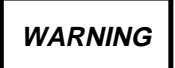

EXCEPT WHERE EXPLICITLY STATED TO THE CONTRARY, THE OPERATIONS DESCRIBED IN THIS MANUAL SHOULD NOT BE PERFORMED WHILE LOGGED IN (OR su'ed) AS root, bin, OR ANY OTHER PRIVILEGED USER.

#### **3.4 Restoring the Distribution Tape**

The first file of the distribution tape contains the entire source of the PDL/81 processor and is recorded in *tar* format. To restore it, mount the tape, position to a directory in which you want to place the source and do

```
tar xv
```
if you mounted the tape on your system's default drive. If you mounted it on some other drive, say  $/dev$ *rmt*1h, you will need to specify the drive as in

```
tar xvf /dev/rmt1h
```
The following directory structure will be created

```
pdl81.dir (root directory for PDL/81)<br>source.d (source directory)
                  (source directory)
      lib (style library)
      man (manual pages)
      samples (sample PDL/81 input)
```
#### **3.5 What To Do If Tar Fails**

There are still a surprising number of incompatible *tar* formats in current UNIX usage. If you attempt to restore the *tar* file as above and find that you cannot, you should still be able to restore the PDL/81 processor if it was delivered on 9-track magnetic tape.

The second and third files on a 9-track magnetic tape delivery contain the source for the *sarin* archive restoration program and all of the PDL/81 source in the form of a *sarin* archive. These may be restored as described in Appendix A.

#### **3.6 Generating PDL/81 With the "Make" Utility**

The PDL/81 distribution is tailored for generating PDL/81 using the "make" utility as described in this chapter.

All examples in this chapter assume that you have restored the distribution tape and extracted the PDL/81 files as described in Section 3.4. It is also assumed that your working directory is "pdl81.dir/source.d".

This section is best read with a listing of the "make" description file in hand. This file is named "makefile" and resides in the "source.d" directory.

#### **3.6.1 Setting Config.h Configuration Definitions**

Before generating PDL/81 for the first time, the *config.h* file should be examined and modified as discussed in this section.

#### **3.6.1.1 Specifying the PDL/81 Style Library Directory**

The symbol DEFPATH should be set to the path to the directory that will hold the PDL/81 style library after installation. Since this string will be prepended to the name of any library file, it should have a trailing solidus (/). As distributed, the symbol is defined as

#define DEFPATH "/usr/lib/pdl81/"

If DEFPATH is changed, the LIB make symbol (Section 3.6.2.3) should be changed to correspond.

#### **3.6.1.2 Specifying the Temporary Files Directory**

The symbol TMPDIR should be set to the name of the directory in which PDL/81 should create temporary files. As distributed, the symbol is defined as

#define TMPDIR ""

Since this string will be prepended to the name of any temporary file, it should have a trailing solidus (/).

#### **3.6.1.3 Specifying User Style Library Options**

If the symbol UDEFOK is set to zero, PDL/81 will not accept the -u or -b invocation option. If it is set to one, these options are allowed. Refer to the *PDL/81 Format Designers Guide* for a description of these options. As distributed, UDEFOK is defined as

#define UDEFOK 1

#### **3.6.2 Setting Makefile Configuration Definitions**

Before generating PDL/81 for the first time, the "Configuration Definitions" portion of *makefile* should be examined and modified as discussed in this section.

#### **3.6.2.1 Specifying C Compiler Options**

This section describes the various symbols which are used to supply options to the C compiler when compiling PDL/81.

#### **3.6.2.1.1 Name of the C Compiler**

The definition of the symbol CC should be set to the local name of the C compiler. This is usually "cc". The distributed version will have

 $CC = CC$ 

#### **3.6.2.1.2 C Compiler Optimization**

As distributed, the makefile contains the line

 $COPT = -O$ 

which causes the C compiler optimizer to be executed. If trouble is encountered in building or testing PDL/81, it might be a good idea to comment out this line and rebuild PDL/81 without optimization.

#### **3.6.2.1.3 Other C Compiler Options**

The CFLAGS symbol, distributed as

CFLAGS =

may be defined to contain any other desired C compiler options of local interest (usually none).

#### **3.6.2.2 Specifying Linker Options**

This section describes symbols which are used to supply options to the UNIX linker (ld) when linking PDL/81.

#### **3.6.2.2.1 Split I/D Linking**

The SPLITID symbol is distributed as

$$
SPLITID = -i
$$

which will cause the linker to produce an executable image (text file) using separate code and data spaces. This is required for proper operation of PDL/81 on many systems – particularly 16-bit ones. Some UNIX systems, such as Berkeley 4.x bsd, use a demand paging mechanism and the split i/d concept is not relevant to that environment. When generating PDL/81 under such systems, comment out this line as

#SPLITID = -i

so that the "-i" option will not be passed to the linker.

#### **3.6.2.2.2 Other Linker Options**

The LDFLAGS symbol, distributed as

LDFLAGS =

may be set to any other desired linker options of local interest (usually, none).

#### **3.6.2.3 Specifying the PDL/81 Style Library Directory**

The LIB symbol defines the name of the directory to hold the PDL/81 document style library. The distributed version has the definition

 $LIB = /usr/lib/pd181$ 

If you change this definition, be sure to change the DEFPATH symbol in the *config.h* file to correspond (Section 3.6.1.1).

#### **3.6.2.4 Specifying the PDL/81 Execution Directory**

The symbol BIN defines the name of the directory to hold the executable PDL/81 file. The distributed version has the definition

 $BIN = /usr/bin$ 

#### **3.6.2.5 Specifying Manual Page Installation**

The file "man/pdl81.man" contains the "nroff" source of the UNIX manual pages for PDL/81. These are written using the "man" macro set. The file "man/pdl81.cat" contains the manual pages after processing by "nroff" and is suitable for display with "cat".

To cause one of these to be installed, the symbol MAN must be defined to perform the installation. As distributed, the following line appears:

```
MAN = cp man/pdl81.man /usr/man/man1
```
This should be examined, and possibly changed, to reflect local manual page location and naming requirements. If it is not desired to install the manual pages, comment out the line.

#### **3.6.3 Modifying the Style Library**

Several files in the style library directory (pdl81.dir/source.d/lib) contain site dependent information. These files should be examined and the indicated modifications performed.

#### **3.6.3.1 Defining Various Notices**

A number of library files contain text which *must* be modified. The files are:

lib/clphn.lib definitions to handle the fourth argument of the .Reverse command of the "manual" style lib/cpyrt.lib definitions to produce a copyright notice for the "manual" style lib/rstrct.lib definition of the Restricted Rights notice for the "manual" style lib/uid.lib definition of the user id string for the "design" and "design74" styles lib/uttl.lib definition of the name and address block for the "design" and "design74" styles

**WARNING**

THESE FILES ARE PROVIDED AS EXAMPLES ONLY. SEVERAL OF THEM CONTAIN TEXT WHICH MAY HAVE LEGAL IMPLICATIONS. NO LEGAL ADVICE IS INTENDED BY THEIR INCLUSION. IT IS STRONGLY SUGGESTED THAT COMPETENT LEGAL ADVICE BE OBTAINED BEFORE ADOPTING YOUR OWN CONTENTS FOR SUCH FILES.

#### **3.6.3.2 Style and Device Tailoring**

The distributed style and device files will usually produce the desired results. However, as you gain experience with PDL/81, you may want to tailor style and device definitions to meet specific device and site requirements. Style tailoring is discussed in Chapter 7 and device tailoring is discussed in Chapter 6.

#### **3.6.3.2.1 Changing the Standard Page Depth**

All distributed device files define a page depth of 66 lines. This may be changed, for each device, by changing the definition of the "pdepth" number register in the appropriate device file. For example, the page depth supported by the "pr10" device may be changed from 66 lines to 64 lines by changing

```
\#\{nr;\text{pdepth};66\}
```
to

 $\{hr;\text{pdepth};64\}$ 

in the "pr10.d" file in the "lib" directory.

#### **3.6.4 Compiling and Linking PDL/81**

The command

make

will compile those modules which have changed since the last time "make" was used (or which depend on files that have changed) and will link PDL/81 placing the executable module in the file "pdl81". Some utility routines will also be generated and placed in the "lib" directory from which they will be later moved to the library directory.

A full compilation of PDL/81 can be forced by

make fullbuild

#### **3.6.5 Testing PDL/81**

Prior to installation, the newly built PDL/81 should be tested by using the shell procedure "xpdl81" in the form

xpdl81 [options, etc.]

Before using "xpdl81" for the first time, it must be made executable by a command such as

chmod 700 xpdl81

The "xpdl81" command will execute the version of PDL/81 found in the current directory and will use the subdirectory "./lib" as the location of the style library.

The "pdl81.dir/source.d/samples" directory contains sample input to PDL/81. For example, the first design found in the *PDL/81 Design Language Reference Guide* can be produced by

xpdl81 samples/design1 >output-file

#### **3.6.6 Installing PDL/81**

The compiled, linked, and tested PDL/81 may be installed for general use by the command

make install

This should be run while logged on as the owner of the directories defined by the

LIB (see Section 3.6.2.3) and BIN (see Section 3.6.2.4) configuration symbols. At most sites, this will require logging on as "bin".

# **WARNING**

THIS COMMAND WILL CAUSE REPLACEMENT OF THE FILE NAMED pdl81 IN THE DIRECTORY DEFINED BY THE BIN CONFIGURATION SYMBOL AND OF FILES IN THE DIRECTORY DEFINED BY THE LIB CONFIGURATION SYMBOL. BE SURE THAT YOU INTEND THIS TO HAPPEN BEFORE EXECUTING THIS COMMAND.

During execution of "make install", an attempt will be made to create the directory defined by the LIB configuration symbol. If this attempt fails with an error number of 17, it is probably all right since that means the directory already exists (e.g., from a previous execution of "make install").

## **4. Installation on VMS Systems**

There are two methods for installing the PDL/81 processor under VMS – one, described in this chapter, uses the VMSINSTAL procedure. The other, described in Appendix B, is more difficult and time consuming but requires neither VMSINSTAL nor SYSTEM privileges.

We recommend the use of VMSINSTAL. Installing PDL/81 with VMSINSTAL results in a processor which is better matched to your system than would be the case if the alternate installation method is used. Installation is much simpler and should require less than one hour.

#### **4.1 Hardware and Software Prerequisites**

This version of PDL/81 will run on Version 4.7 or later of VMS. It will probably also run on earlier versions but this installation method may not be compatible with earlier version of VMSINSTAL. If you experience problems with this method, you should install using the alternate method described in Appendix B.

The installation requires at least 3,000 blocks of disk. There are no other hardware requirements that are unique to PDL/81.

**CAUTION**

This installation method must be run from a privileged account – typically SYSTEM. It will modify the system files

SYS\$LIBRARY:DCLTABLES.EXE SYS\$HELP:HELPLIB.HLB

and will create the files and directories

SYS\$SYSTEM:PD8\_V20.EXE SYS\$SYSROOT:[SYSLIB.PD8\_V20\_LIB] SYS\$SYSROOT:[SYSTEST.PD8\_V20\_SAMPLES]

If you do not want to do this, do not install by this method. The method described in Appendix B provides for a non-privileged, but less convenient, installation.

#### **4.2 Performing the Installation**

This section discusses the steps required in using VMSINSTAL to install PDL/81. A transcript of an actual installation session is used to illustrate the steps. In the transcript, *italics* are used to show material entered by the user. The symbol <*cR>* stands for the carriage return key.

#### **4.2.1 Preparation**

Before you begin the installation you should be sure that your system is adequately backed up in case any severe problems occur. Since the installation will modify the DCL tables, the current set should be saved by a command such as

\$ copy sys\$library:dcltables.exe sys\$library:dcltables\_old

#### **4.2.2 Getting Started**

After logging in as SYSTEM, the default device and directory should be set to SYS\$UPDATE. Then, VMSINSTAL should be invoked, giving it the product name to be installed and the device on which the distribution tape is to be mounted. The product name for this release of PDL/81 is PD8020. Instead of giving the name, you may just give an asterisk. After starting up, VMSINSTAL will ask you if you are satisfied with the state of your system backup. If you are not, reply *no* and the process will be terminated. If you reply *yes*, processing will continue.

```
$ set def sys$update
$ @vmsinstal * msa0
         VAX/VMS Software Product Installation Procedure V5.0-2
It is 11-MAR-1990 at 11:31.
Enter a question mark (?) at any time for help.
* Are you satisfied with the backup of your system disk [YES]? <CR>
```
#### **4.2.3 Mounting the Distribution Tape**

You will next be asked to mount the tape. Do so, and then enter *y*.

```
Please mount the first volume of the set on MSA0:.
* Are you ready? y <CR>
%MOUNT-I-MOUNTED, PDL81 mounted on _MSA0:
The following products will be processed:
  PD8 V2.0
         Beginning installation of PD8 V2.0 at 11:32
```
%VMSINSTAL-I-RESTORE, Restoring product saveset A ...

#### **4.2.4 Display of Notices**

Several notices will now be displayed. On completion, you will be asked if you wish to continue. If you are satisfied with the restrictions presented in the notices, enter *y* (or just hit return). If not, enter *n* and processing will be terminated.

\*\*\*\*\* Begin Installation of PDL/81 V2.0.908 \*\*\*\*\*

The PDL/81 processor and its associated source code, source listings, and License Key are confidential and proprietary information of Caine, Farber, & Gordon, Inc. Use, duplication, and disclosure may only be made in accordance with your Agreement with Caine, Farber & Gordon, Inc.

PDL/81 is an Unpublished Work. Copyright (C) 1981, 1987, 1990 by Caine, Farber & Gordon, Inc. This copyright notice and any others appearing on the work do not evidence any actual or intended publication of such work.

The following statement is required by the Commercial Software -- Restricted Rights clause at FAR 52.227-19: Unpublished -- rights reserved under the copyright laws of the United States.

RESTRICTED RIGHTS LEGEND ------------------------

Use, duplication, or disclosure by the Government of the United States is subject to restrictions as set forth in subparagraph (c)(1) of the Commercial Computer Software -- Restricted Rights clause at FAR 52.227-19 or subparagraph  $(c)(1)(ii)$  of the Rights in Technical Data and Computer Software clause at DFARS 252.227-7013. Contractor/Manufacturer is Caine, Farber & Gordon, Inc., 1010 East Union St., Pasadena, CA 91106. (818) 449-3070.

\* Do you wish to continue [YES]?<CR>

#### **4.2.5 Naming the PDL/81 Command**

The normal name of the command used to run PDL/81 is PDL81. If, for some reason, you need another name, you can provide it now. We suggest, however, that you just enter return when asked.

 By default, PDL/81 will be installed with "PDL81" as the DCL verb used to invoke the processor. You may, however, specify a different verb. Remember that all verbs in your DCL tables must be unique in the first four characters!

\* Verb to use for PDL/81 processor [PDL81]: <CR> \* You chose PDL81 as the verb. Is that ok [YES]? <CR>

#### **4.2.6 Choosing the Run-Time Library**

The executable PDL/81 image should normally be built using your system's shareable C library images. You may, however, use the C object library, instead. You are now given the choice.

 PDL/81 will normally be built using the RTL (Run Time Library) shareable images. You may, however, link with the RTL object library.

\* Do you wish to use the RTL shareable images [YES]? <CR>

#### **4.2.7 Acknowledging Required Changes**

You will now be reminded that after installation is complete you must read and modify certain files in the library. These files all contain information that should be changed to reflect the requirements of your company.

 WARNING: AFTER INSTALLATION IS COMPLETE, YOU \*MUST\* READ AND MODIFY THE CONTENTS OF THE FOLLOWING FILES IN SYS\$SYSROOT:[SYSLIB.PD8\_V20\_LIB]: CLPHN.LIB CPYRT.LIB RSTRCT.LIB UID.LIB UTTL.LIB SEE THE CHAPTER ON VMS INSTALLATION IN THE "PDL/81 INSTALLATION AND TAILORING GUIDE". \* Do you wish to continue [YES]? <CR>

#### **4.2.8 Selecting Installation Verification**

You will now be asked if you wish to run the installation verification procedure when installation is finished. You should probably elect to do so.

 This kit has an installation verification procedure (IVP). After installation, it will be left in SYS\$SYSROOT:[SYSTEST.PD8\_V20\_SAMPLES]PD8\_IVP.COM You may invoke this at any time to verify the the installation. \* Do you want to run the IVP after the installation [YES]? <CR>

#### **4.2.9 Purging of Files**

During installation, any replaced files will normally be purged. You are now given a chance to keep them.

\* Do you want to purge files replaced by this installation [YES]? <CR>

#### **4.2.10 Remainder of the Installation**

At this point all questions have been asked and installation will proceed automatically.

 This ends the conversational part of the PDL/81 installation. The remainder of the installation process should not require attention. Linking PDL/81 with the shared RTL ... Establishing DCL entry and help file ... Establishing PDL/81 executable image ... Creating PDL/81 style library ... %VMSINSTAL-I-SYSDIR, This product creates system disk directory VMI\$ROOT:[SYSLIB.PD8\_V20\_LIB]. Creating PDL/81 samples ... %VMSINSTAL-I-SYSDIR, This product creates system disk directory VMI\$ROOT:[SYSTEST.PD8\_V20\_SAMPLES]. %VMSINSTAL-I-MOVEFILES, Files will now be moved to their target directories...

#### **4.2.11 Installation Verification**

If you asked that the installation verification procedure be run, you should see

```
 Start Installation Verification Procedure for PDL/81
         This procedure will run the installed PDL/81 on the file
         sys$common:[systest.pdl81]design3.pdl and will place the
         output in design3.lis in that directory. The output should
         look like that in design3.lis-delivered.
     Executing: PDL81/DEVICE=PR10N DESIGN3
PDL/81 V2.0(vb).908 (5332-PD8)
[style: DESIGN]
[device: PR10N]
[pass 1]
1 [source: VMI$ROOT:[SYSTEST.PD8_V20_SAMPLES]DESIGN3.PDL;1]
2 3 4 5 6 7 8 9 10 11 12 13 14 15 16 17 18 19 20 21 22 23 24 25
[pass 2]
1 .1 [source: VMI$ROOT:[SYSTEST.PD8_V20_SAMPLES]DESIGN3.PDL;1]
2 3 .1 4 5 6 7 8 9 10 11 12 13 14 15 16 17 18 19 20
[trees]
21 .1
[dindex]
22 .1 .2 .3 .4
[sindex]
23 .1 .2 .3
[rindex]
24 .1
[cic]
25 .1 .2
[stats]
26
    Verification Procedure executed successfully.
         Installation of PD8 V2.0 completed at 11:53
         VMSINSTAL procedure done at 11:55
```
#### **4.3 Post-Installation Tailoring**

At this point, a few modifications should be made to files in the

SYS\$SYSROOT:[SYSLIB.PD8\_V20\_LIB]

directory. Most of these changes are optional. However, the ones relating to notices should be read and modified.

#### **4.3.1 Defining the Notices**

A number of files contain text which must be modified before PDL/81 is used for actual production work:

- CLPHN.LIB definitions to handle the fourth argument of the *.Reverse* command of the *manual* style.
- CPYRT.LIB definitions to produce a copyright notice for the *manual* style.
- RSTRCT.LIB definition of the Restricted Rights Notice for the *manual* style.
- UID.LIB definition of the identification string for the *design* and *ada* styles.
- UTTL.LIB definition of the name and address block for the *design* and *ada* styles.

# **NOTE**

These files are provided as examples only. Several of them contain text which may have legal implications. No legal advice is intended by their inclusion. It is strongly suggested that competent legal advice be obtained before adopting your own contents for such files.

#### **4.3.2 Defining the Default Style**

As distributed, PDL/81 will process with the *design* style unless the /STYLE qualifier is used. This default can be changed by modifying the file named DEFAULT. It's distributed contents will be something like:

#{lib;DESIGN}

For example, if you wish to have the *manual* style as your default, change the definition line to

#{lib;MANUAL}

#### **4.3.3 Defining the Default Output Device**

As distributed, PDL/81 will process with the *pr10* output device definition unless the /DEVICE qualifier is used. This default can be changed by modifying the file named DEFAULT.D. It's distributed contents will be something like:

#{lib;PR10.D}

For example, if you wish to have the *hp12* output device as your default, change the definition line to

 $\#\{\text{lib:HP12.D}\}\$ 

#### **4.3.4 Style and Device Tailoring**

The distributed style and device files will usually produce the desired results. However, as you gain experience with PDL/81 you may want to tailor style and device definitions to meet specific device and site requirements. Style tailoring is discussed in Chapter 7 and device tailoring is discussed in Chapter 6.

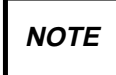

Some VMS printer devices may not support underscoring as defined in the distributed device definitions. See Section 6.2 for a discussion. Also, because some devices will not properly support form feeds or horizontal tabs, you may have to modify the settings of the *.noff* or *.notab* parameters as discussed in Section 6.1.

#### **4.3.5 Changing the Standard Page Depth**

All distributed device files define a page depth of 66 lines. This may be changed for a particular device by changing the definition of the *pdepth* number register in the device definition file for that device. For example, the page depth supported by the PR10 device may be changed to 60 lines per inch by changing the definition line in the PR10.D file from

```
#{nr;pdepth;66}
```
to

```
#{nr;pdepth;60}
```
#### **4.4 The PDL/81 Sample Directory**

The directory

```
SYS$SYSROOT:[SYSTEST.PD8_V20_SAMPLES]
```
contains a number of PDL/81 design source files that may be useful in understanding how to use the PDL/81 processor. This directory also contains the Installation Validation Procedure (PD8\_IVP.COM) and a copy of the Command Language Definition file (PD8.CLD).

#### **4.5 Removing PDL/81**

To remove the PDL/81 processor from your system, delete the the following files and directories:

- SYS\$SYSROOT:[SYSEXE]PD8\_V20
- SYS\$SYSROOT:[SYSLIB.PD8\_V20\_LIB]\*.\*
- SYS\$SYSROOT:[SYSLIB.PD8\_V20\_LIB]
- SYS\$SYSROOT:[SYSTEST.PD8\_V20\_SAMPLES]\*.\*
- SYS\$SYSROOT:[SYSTEST.PD8\_V20\_SAMPLES]

This will delete all of PDL/81 except for the command definition in the system DCL tables. You may leave the command definition installed, if you wish, since attempting to use it will only result in an error message. However, if you wish to remove that last vestige of PDL/81, you may do so by using the /DELETE qualifier of the Command Definition Utility (SET COMMAND).

# **WARNING**

Do not do this unless you know what you are doing! If you damage the system DCL tables you may find it difficult to recover them.

## **5. Installation on DOS Systems**

This chapter describes the procedures for installing PDL/81 under the DOS operating system. It should operate under Release 3.10 and later versions of DOS. The installation of PDL/81 should be performed by someone who is familiar with installing software under DOS.

Before installing PDL/81, this manual should be read and understood in its entirety.

#### **5.1 Software Prerequisites**

Release 3.10 of DOS, or a later compatible version, is required for proper installation and operation of his version of PDL/81.

#### **5.2 Hardware Prerequisites**

An IBM PC, PC-XT, or PC-AT computer with at least 512K bytes of RAM is required for proper installation and use of PDL/81.

#### **5.3 Restoring the Distribution Diskettes**

The DOS version of PDL/81 is distributed on one or more diskettes. To restore them, first create a directory to hold the PDL/81 files. It is typically named pdl81lib. For example, to create this on your c drive, do

mkdir c:\pdl81lib

The, copy the contents of the distributions diskette(s) to this directory. For example, to copy the contents to the directory created in the previous step, do

copy a:\*.\* c:\pdl81lib

for each of the diskettes in the distribution.

The directory will contain the PDL/81 processor, pd181.exe, several sample input files, \*.pdl, and the various style files.

#### **5.4 Installing the Processor**

After the diskettes have been restored, a few additional installation steps are necessary.

#### **5.4.1 Installing the Processor Executable**

If you have a standard directory to hold executable programs (e.g.,  $c:\binom{n}{n}$ , move the PDL/81 executable file, pdl81.exe, to that directory. Otherwise, place the style library directory path (e.g.,  $c:\delta$ ) cillands into your path environment variable.

#### **5.4.2 Defining the Style Library**

The PDL/81 processor must be able to locate the style library. Place the definition

```
set pdl81lib=path\
```
into your autoexec. bat file. Note that the trailing " $\gamma$ " is required. For example, if the directory is  $c:\pmb{\text{d}}1111b$ , use the definition

```
set pdl81lib=c:\pdl81lib\
```
Strictly speaking, if the directory is named pdl81lib and is located on your default drive, the definition is not required. It is good practice to define it anyway in case you start using other default drives in the future.

#### **5.4.3 Specifying the Directory for Temporary Files**

By default, the PDL/81 processor creates temporaries in the current directory.

An environment symbol may also be used to specify the location. If present, the processor will use the value of pdl81tmp to locate the directory for temporary files. For example, executing the command

```
set pdl81tmp=b:\tmp\
```
will cause PDL/81 to place its temporary files in directory tmp on device b. An assignment such as this could be placed in the autoexec.bat file.

#### **5.4.4 Saving Disk Space**

If disk space is at a premium, it is usually possible to delete some of the files in the library directory. If you are only using the PDL/81 DESIGN style, you only need the following style library files:

default default.d design uid.lib uttl.lib

plus the .d file(s) corresponding to the devices which you wish to use.

#### **5.4.5 DOS Configuration Changes**

Some of the PDL/81 styles require a number of simultaneously open files. For correct operation, DOS should be configured to allow at least twenty such files. This may be accomplished by placing

```
files=20
```
in the DOS config.sys file.

Because of the amount of input and output performed by PDL/81, a reasonable number of disk buffers should be configured. We suggest the value of 12. This may be accomplished by placing

buffers=12

in the DOS config.sys file.

#### **5.4.6 Testing PDL/81**

The library directory contains several files with the extention of pdl which may be used to test the installation. For example. the command

```
pdl81 design3.pdl >d3.lis
```
will create a design output similar to the first sample design shown in Appendix E of the *Design Language Reference Guide*.

#### **5.5 Making Site-Dependent Modifications**

Before using PDL/81 in production, various site-dependent modifications must be made.

#### **5.5.1 Specifying Default Output Device Type**

As distributed, the default output device is "pr10n". This is defined by the line

```
\#\{\text{lib:pr10n.D}\}\
```
in the *PDL81LIB\default.D* file. This line may be changed to reflect the desired default output device type. For example, to specify "hp $12$ " as the default device type, the line

#{lib;hp12.D}

might be used.

#### **5.5.2 Specifying Default Style**

As distributed, the default style is "design". This is defined by the line

#{lib;design}

in the *PDL81LIB\default* file. This may be changed to reflect the desired default style. For example, to specify "manual" as the default style, the line

#{lib;manual}

might be used.

#### **5.5.3 Other Style Library Modifications**

Several other files in the library directory PDL81LIB contain site dependent information. These files should be examined and the indicated modifications performed.

#### **5.5.3.1 Defining Various Notices**

A number of library files contain text which *must* be modified. The files are:

- clphn.lib definitions to handle the fourth argument of the .Reverse command of the "manual" style
- cpyrt.lib definitions to produce a copyright notice for the "manual" style
- rstrct.lib definition of the Restricted Rights notice for the "manual" style
- uid.lib definition of the user id string for the "design" style
- uttl.lib definition of the name and address block for the "design" style

# **WARNING**

THESE FILES ARE PROVIDED AS EXAMPLES ONLY. SEVERAL OF THEM CONTAIN TEXT WHICH MAY HAVE LEGAL IMPLICATIONS. NO LEGAL ADVICE IS INTENDED BY THEIR INCLUSION. IT IS STRONGLY SUGGESTED THAT COMPETENT LEGAL ADVICE BE OBTAINED BEFORE ADOPTING YOUR OWN CONTENTS FOR SUCH FILES.

#### **5.5.3.2 Style and Device Tailoring**

The distributed style and device files will usually produce the desired results. However, as you gain experience with PDL/81, you may want to tailor style and device definitions to meet specific device and site requirements. Style tailoring is discussed in Chapter 7 and device tailoring is discussed in Chapter 6.

#### **5.5.3.2.1 Changing the Standard Page Depth**

All distributed device files define a page depth of 66 lines. This may be changed, for each device, by changing the definition of the "pdepth" number register in the appropriate device file. For example, the page depth supported by the "printer" device may be changed from 66 lines to 64 lines by changing

```
#{nr;pdepth;66}
```
to

```
#{nr;pdepth;64}
```
in the "pr10n.D" file in the PDL81LIB directory.

## **6. Device Tailoring**

PDL/81 supports a number of device types which may be used with the "design", "letter", "manual", "memo", and "text" styles. These device types, which are communicated to PDL/81 by the "-d" invocation option under UNIX and DOS and by the /DEVICE qualifier under VMS, are:

- diablo10 a Diablo 1620 printer operating at 10 characters per inch on 8.5 by 11 inch paper
- diablo12 a Diablo 1620 printer operating at 12 characters per inch on 8.5 by 11 inch paper
- diablo a generic Diablo 1620 printer (distributed to be the same as "diablo12")
- hp10 an HP Laserjet printer operating at 10 characters per inch.
- hp12 an HP Laserjet printer operating at 12 characters per inch and using the 9288G (Legal Elite) font.
- pr10 a normal printer operating at 10 characters per inch on 14 by 11 inch paper for designs and 8.5 by 11 inch paper for documents
- pr10n a normal printer operating at 10 characters per inch on 8.5 by 11 inch paper for both designs and documents
- pr12 a normal printer operating at 12 characters per inch on 8.5 by 11 inch paper for both designs and documents
- pr16 a normal printer operating at 16 (or similar) characters per inch on 8.5 by 11 inch paper for both designs and documents (useful for printing wide designs on narrow paper and for printing drafts of documents to be later printed at 12 characters per inch)
- printer a generic printer device (distributed to be the same as "pr10")
- default device to be used if a "-d" invocation option (or /DEVICE qualifier) is not given (distributed to be the same as "printer")

#### **6.1 Tailoring the Device Specifications**

Each device described above is defined by the contents of a file of the given name with ".d" appended. These device files may be found in the style library library directory.

Each file defines number registers and strings which specify the characteristics of that device. The following attributes are required for all styles:

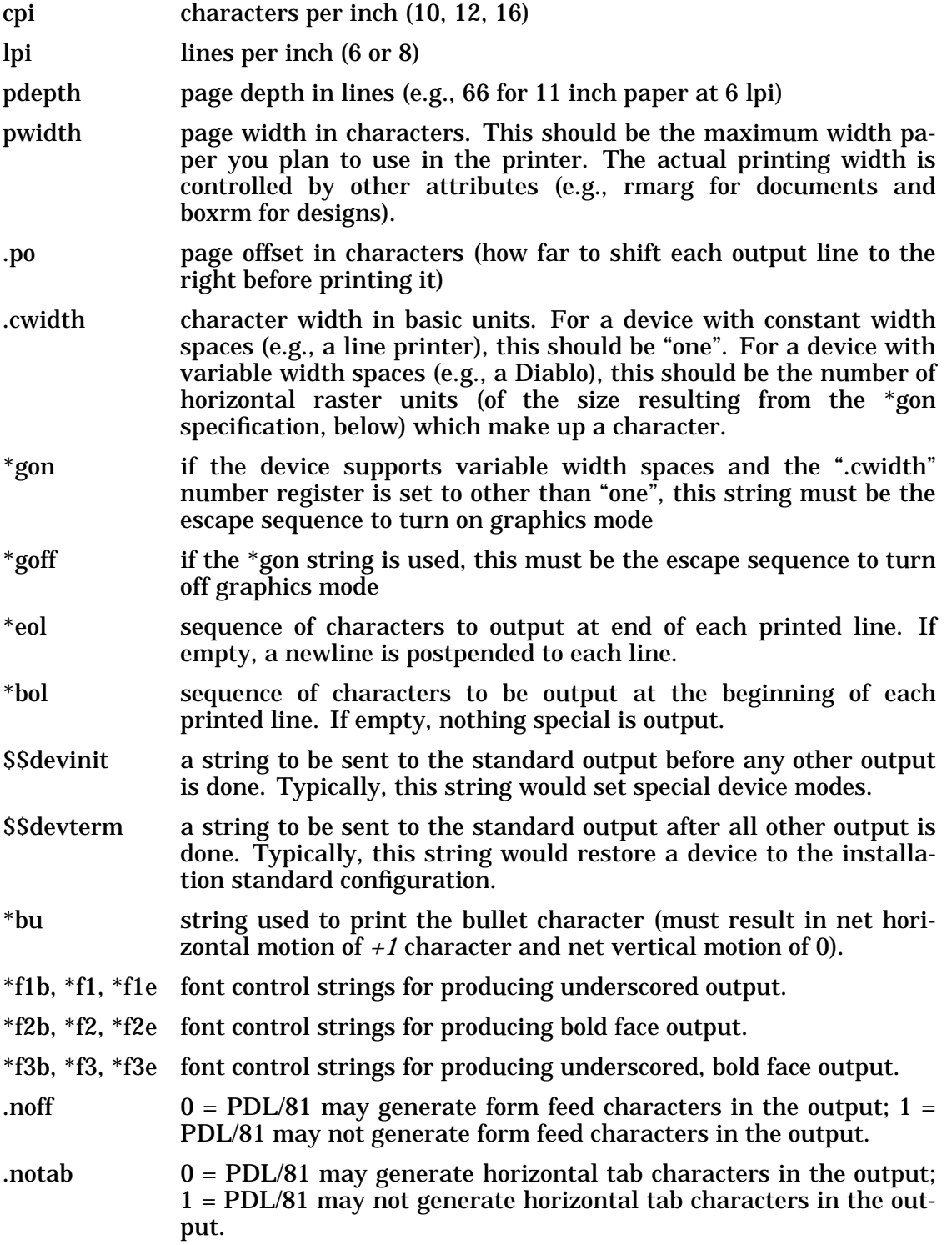

The following attributes are required by the Document Language styles:

- lmarg left margin of printed line of body text. This should normally be "1". Use ".po" (or adjust the printer) to leave an empty left margin.
- rmarg right margin of printed line for body text (must be less than or equal to "pwidth").
- mcpos position on line to print a marginal character (must be less than "lmarg" or greater than "rmarg").

The following attribute is required by the "design" style:

boxrm column number in which to print the right edge of a segment box.

#### **6.2 Underscores and Overstriking**

PDL/81 indicates underscoring and overstriking by appropriate use of the backspace character. However, some printer spoolers do not properly handle this character for devices which do not support its use. In such cases, the ".nobs" number register can be set to have a value of "1" which will cause PDL/81 to convert uses of the backspace character to an appropriate number of over-printed lines.

This problem is compounded by the fact that certain types of printers can only handle certain specific over-printing sequences. For example, the basic underscoring sequence in the distributed PDL/81 is "underscore", "backspace", "character" which allows display of the output on a normal CRT terminal without loss of actual characters. Some printers, however, require the sequence "character", "backspace", "underscore" if the characters are, in fact, to be underscored on the output. These sequences are controlled in the distributed PDL/81 device definitions by the font definition strings "\*f1", "\*f2", and "\*f3". If the printed results are not what you expect, you may need to change the output order in these strings. The general scheme in these strings is:

- '\_ means "underscore"
- ^h means "backspace"
- '# means the character to be underscored

Finally, some types of printers cannot overstrike except to underscore. For these, you will need to redefine the "\*bu" string to output only a single character.

#### **6.3 Device Attributes for Each Device**

The table below shows the distributed values for the device attributes for each of the above devices. Entries consisting of a "-" indicate that the item is defined as null for that device. The parenthesized numbers refer to the following notes:

- 1 outputs ^[3 to place the Diablo in graphics mode.
- 2 outputs  $\wedge$  [4 to place the Diablo in normal mode.
- 3 places Diablo in 10-cpi mode with left margin at column 10.
- 4 places Diablo in 12-cpi mode with left margin at column 12.

- 5 returns Diablo to 10-cpi mode with left margin at column 10.
- 6 bullet defined to be  $\circ$ , "backspace", +.
- 7 font 1 (underscore) is "underscore", "backspace", "character".
- 8 font 2 (bold face) for printers is same as the base font.
- 9 font 2 (bold face) for Diablos done by overstriking four times.
- 10 font 3 (bold face, underscored) is font 2 preceded by "underscore", "backspace".
- 11 mcpos is set to three columns right of the right margin (rmarg).
- 12 sets horizontal motion index to 1/60th inch.
- 13 restores horizontal motion index.
- 14 resets printer, initializes font and mode, and sets a page offset.
- 15 resets printer.
- 16 outputs *start underscore* escape sequence.
- 17 outputs *stop underscore* escape sequence.
- 18 produces bold face by overstriking with a slight offset.

The *hp12* style also supports two special fonts: 13, which access the special characters such as "trademark" and "copyright"; and 14, which access the line drawing set. Details of these fonts can be found by examining the hp12.d file.

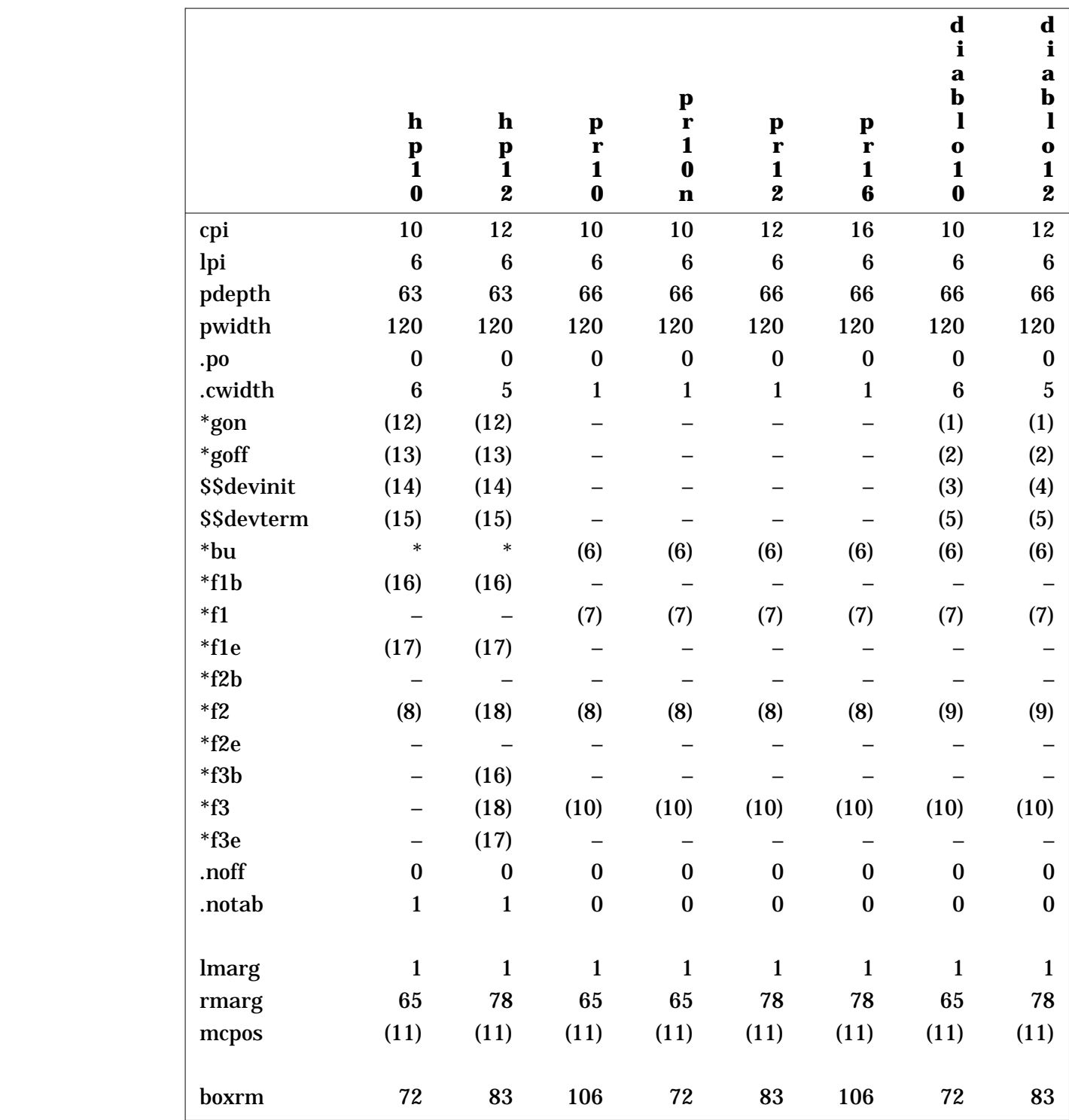

# **7. Style Tailoring**

The distributed styles have a large number of parameters which may be changed to tailor the styles for particular uses and devices. This chapter discusses the procedures for performing this tailoring. Note that gross changes, such as page size and layout, should be performed by modifying the device definitions as described in Chapter 6.

#### **7.1 Tailoring the "Design" and "Ada" Styles**

The "design" and "ada" styles provide for easy modification of the user ID field, the title page name and address block, and the various default settings.

#### **7.1.1 Changing the User ID Field**

The user ID field is a short string which is printed at the far left of the header line on each page of the design (other than the cover page). The definition is contained in the "uid.lib" file in the PDL/81 style library directory. As distributed, the operative portion of this file is

#{ds;user\_id;CFG, INC.}

The first fourteen characters of this string ("CFG, INC." as distributed) constitute the user ID field. If desired, this string may be changed to provide local identification.

#### **7.1.2 Changing the Cover Page Name and Address Block**

The name and address block, as printed at the top of the cover page for a design, is contained in the "uttl.lib" file in the PDL/81 style library directory. As distributed, the operative portion of this file is

```
\#\{ds\};user_title;\{\setminus\frac{1}{2} (ce; CAINE, FARBER & GORDON, INC. }
     \frac{4}{\text{ce}};1010 EAST UNION STREET}
      #{ce;PASADENA, CALIFORNIA 91106}\
}}
```
Each call on the "ce" primitive causes its argument to be printed centered on a line. These lines may be changed (and new ones added) to supply the proper local name and address.

#### **7.1.3 Common Default Parameters**

Near the beginning of each design style is a block of definitions labeled *CONFIGURATION DEFINITIONS*. These may be modified to establish new defaults:

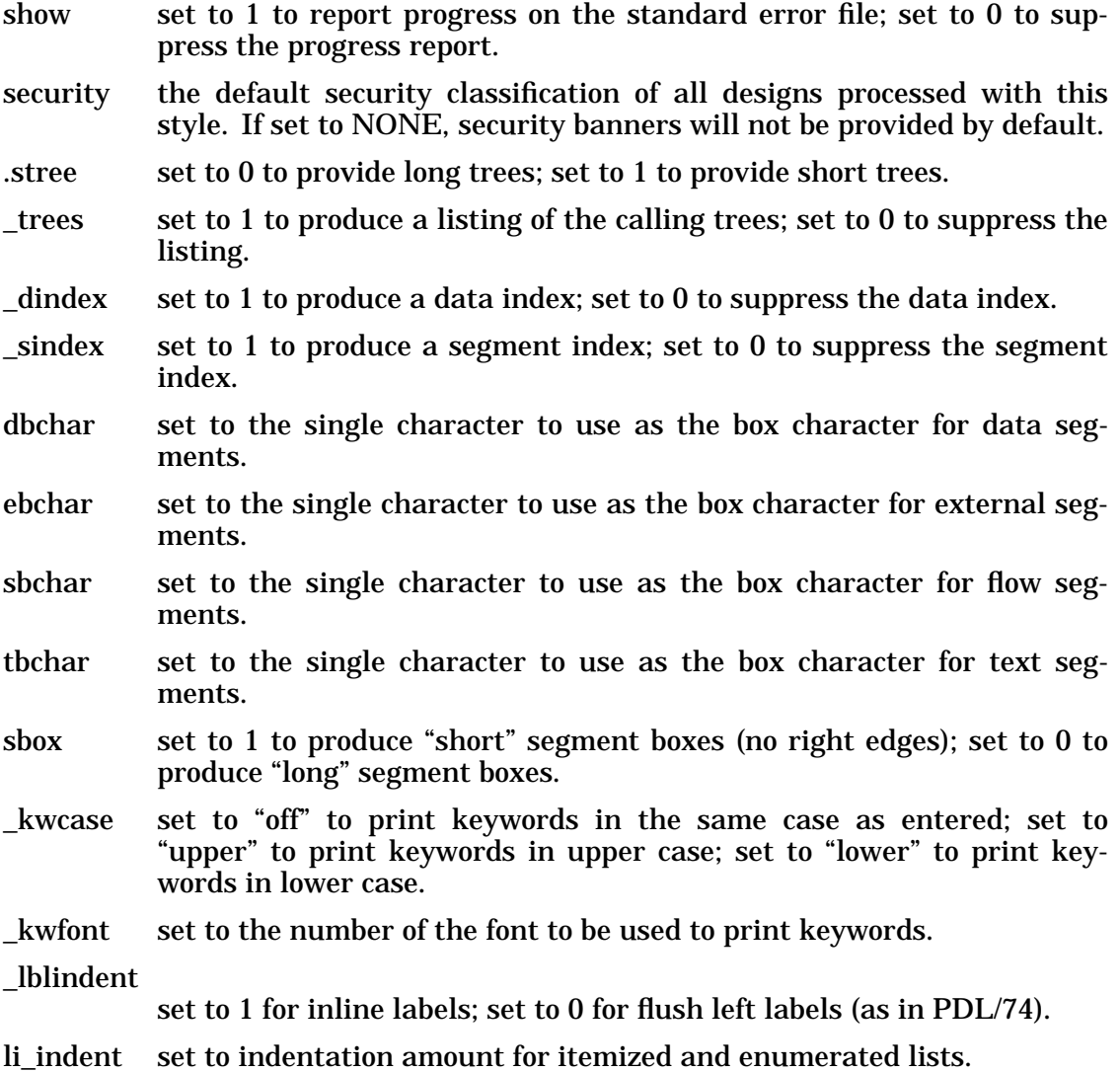

vi indent set to indentation amount for verb lists.

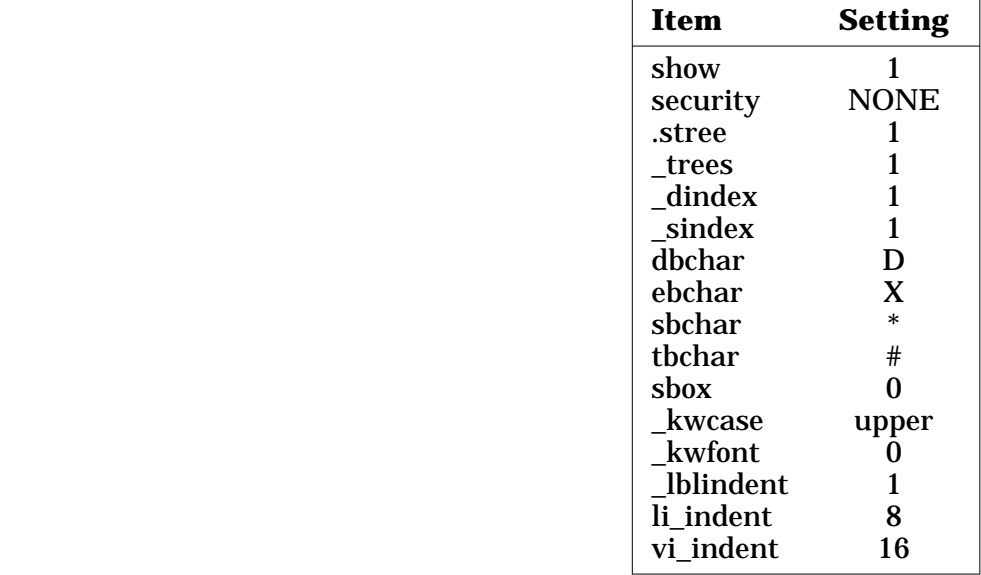

The distributed definitions for these parameters are:

#### **7.1.4 Defaults for Complexity Measurement**

The defaults for complexity measurement are established in the style files and may be changed there.

Whether or not complexity is measured by default is controlled by the "\_cmplx" number register. If set to 0, the default is "NoComplexity", otherwise it is "Complexity". As distributed, the default is "NoComplexity".

The default maximum allowable segment complexity is established by setting the "\_cmplx\_warn" number register. As distributed, the value is *6*.

#### **7.1.5 Defaults for Requirements Tracking**

The installation default for showing requirements is controlled by the "ShowReq" number register. If the value is 0, requirements will not be displayed with the individual flow segments. If the value is 1, requirements will be shown. As distributed, the value is 1.

The installation default for the Requirements Index is controlled by the "\_rindex" number register in the *design* and *ada* styles. If the value is 1, a requirements index is printed; if the value is 0, a requirements index is not printed. As distributed, the value is 1.

#### **7.1.6 Defaults for Consistency Checking**

The installation default for the calls-in-context list is controlled by the "\_cic" number register. If it has the value 0, a calls-in-context list will not be printed. If it has the value 1, a list will be printed. As distributed, the value is 0.

#### **7.1.7 Defaults for Flow Figure Checking**

Keyword checking is controlled by the "\_kwnesterr" number register. The file contains the definition

#{nr; kwnesterr;n}

where *n* may be 0 to disable checking; 1 to enable checking with error messages directed to the design document; or 2 to enable checking with error messages directed to both the standard error file and the design document. As distributed, the value is 2.

#### **7.1.8 Defaults for Flow Figure Enhancement**

The default for flow figure enhancement is controlled by the "\_kwmatch" number register. A value of 0 means do not enhance flow figures; a value of 1 means enhance flow figures.

The character to be used for flow figure enhancement is set in both the style files and, optionally, in the device definition files. The following three definitions are used in the style files:

- \_kwvchar this string is set to the character to use for flow figure enhancement. A null or blank means that the device-specific character should be used or, in the absence of such, the character in the "\_kwvdflt" string. As distributed, this string is null.
- \_kwvfont this number register specifies the font to use in the absence of a device-specific definition. As distributed, the value is 0 (use base font).
- \_kwvdflt this string contains the character to use in the absence of both a "\_kwvchar" and a device-specific definition. As distributed, it is defined to be "|".

The device-specific enhancement definitions may be used in cases where the device has special characteristics, such as a line-drawing character set, that may be used to improve flow figure enhancement. The definitions are

kw\_v this string contains the character to be used for enhancement.

kw\_vfont this number register specifies the font to be used for enhancement.

As distributed, the *hp12* device definition specifies these to use the line drawing character set of the *Legal Elite* font cartridge.

#### **7.1.9 Defaults for Design Index**

Several tailoring options have been added to allow changes in the format of the various design indexes:

- If the number register \_sxlcol is set to 1, the segment index will have the column of line numbers; if set to 0, it will not.
- If the number register \_sxlref is set to 1, the segment index will display line numbers in the cross-references; if set to 0, it will not.
- If the number register dxlcol is set to 1, the data index will have the column of line numbers; if set to 0, it will not.
- If the number register \_dxlref is set to 1, the data index will display line numbers in the cross-references; if set to 0, it will not.
- If the number register ciclcol is set to 1, the calls-in-context index will have the column of line numbers; if set to 0, it will not.

#### **7.1.10 Defaults for Security Banners**

The default security banner style is controlled by the "\_secstyle" number register which may be set to the values:

- 0 Center the security classification with the project name on the left and the sheet count on the right.
- 1 Center the security classification with the project name on the left and the sheet count on the right for odd-numbered sheets; project name on the right and the sheet count on the left for even-numbered pages.
- 2 Center the project name with the security classification on the left at the top of the page and on the right at the bottom of the page.

The distributed value is 0.

#### **7.1.11 Changing Keywords and Adding New Ones**

At the end of the *CONFIGURATION DEFINITIONS* section are the definitions of the primary and secondary keywords. These may be modified and new ones may be added.

#### **7.1.11.1 Defining Primary Keywords**

The "kw" function defines new keywords and has the form

```
#{kw;name;pre;post;complexity;class;code;flags}
```
#### where the arguments are

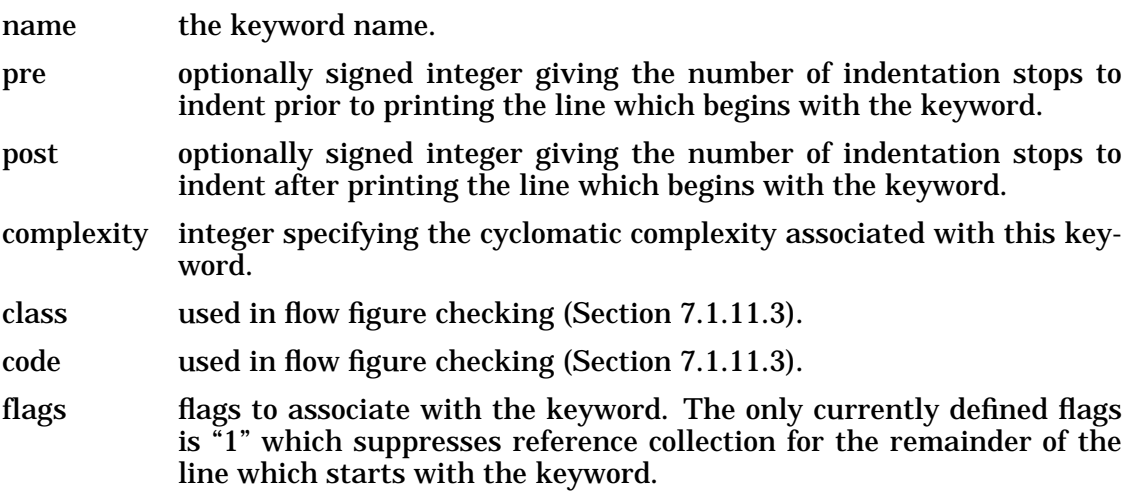

For example, the function

 $\#\{\text{kwi}\}$ case;-1;1}

will define "case" to be a keyword which will be printed one stop to the left of the current position. Following lines will be printed one stop to the right of the position in which the keyword is printed. With this definition, the sequence

```
do case type
case open:
...
case close:
...
case delete:
...
enddo
```
will result in

```
DO CASE type
CASE open:
     ...
CASE close:
     ...
CASE delete:
     ...
ENDDO
```
#### **7.1.11.2 Defining Secondary Keywords**

Secondary keywords are defined by the "skw" function which has the form

#{skw;name;complexity}

where the arguments are

name the keyword name.

complexity integer specifying the cyclomatic complexity associated with this keyword.

For example

#{skw;loop}

will define "loop" to be a secondary keyword. Note that a word may be both a keyword and a secondary keyword.

#### **7.1.11.3 Keyword Classes and Codes**

Flow figure checking is controlled by *class/code* pairs which are associated with each keyword. These pairs are defined using the "kw" text function.

The classes are used to distinguish between flow figures and are positive numbers. The codes are used to distinguish among types of keywords within a given flow figure and are in the range 0–5, inclusive. The codes are used to access the state table

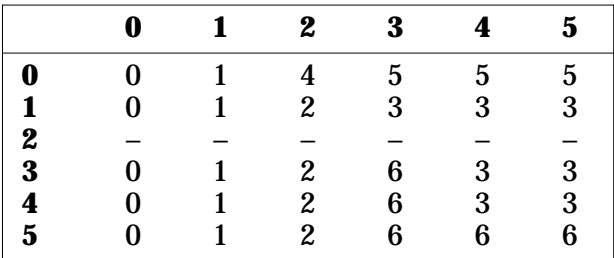

where the column headings correspond to the *code* of an incoming keyword, the row headings correspond to the *code* at the top of the *keyword stack*, and the table entries are *actions* to be performed.

The *codes* may be thought of as corresponding to

- 0 As an incoming keyword, this is one that doesn't make any change in the structure (such as *RETURN* or *UNDO*). Since these are never pushed on the stack, a *code* of 0 on the stack means the stack is empty.
- 1 A figure-opening keyword (such as *DO* or *IF*).
- 2 A figure-ending keyword (such as *ENDDO* or *ENDIF*).
- 3 An intermediate keyword that may only occur once following a figure-opening keyword.
- 4 An intermediate keyword that may occur any number of times after a *code* 2 or 3 keyword. *ELSEIF* is an example.
- 5 An intermediate keyword that may occur once after a *code* 2, 3, or 4 keyword and may not be followed by a *code* 3 or 4 keyword. *ELSE* is an example.

A separate *class* should be assigned to each flow figure. For example, the *IF...ENDIF* figure might be *class* 1 and the *DO...ENDDO* figure might be *class* 2.

The *actions* are

- 0 Do nothing.
- 1 Push the *class* and *code* of the incoming keyword onto the stack.
- 2 If the incoming *class* matches that on the top of the stack, pop the stack. Otherwise, issue an error message.
- 3 If the incoming *class* matches that on the top of the stack, pop the stack and push the *class* and *code* of the incoming keyword onto the stack. Otherwise, issue an error message.
- 4 Issue an error message.
- 5 Issue an error message.
- 6 Issue an error message.

#### **7.2 Tailoring the Document Language Styles**

The "letter", "manual", "memo", and "text" document language styles have a number of tailoring parameters. They can be divided into those which appear in each of the styles and those which appear in only one or a few styles.

#### **7.2.1 Common Tailoring Parameters**

The tailoring parameters which appear in each of the document language styles are:

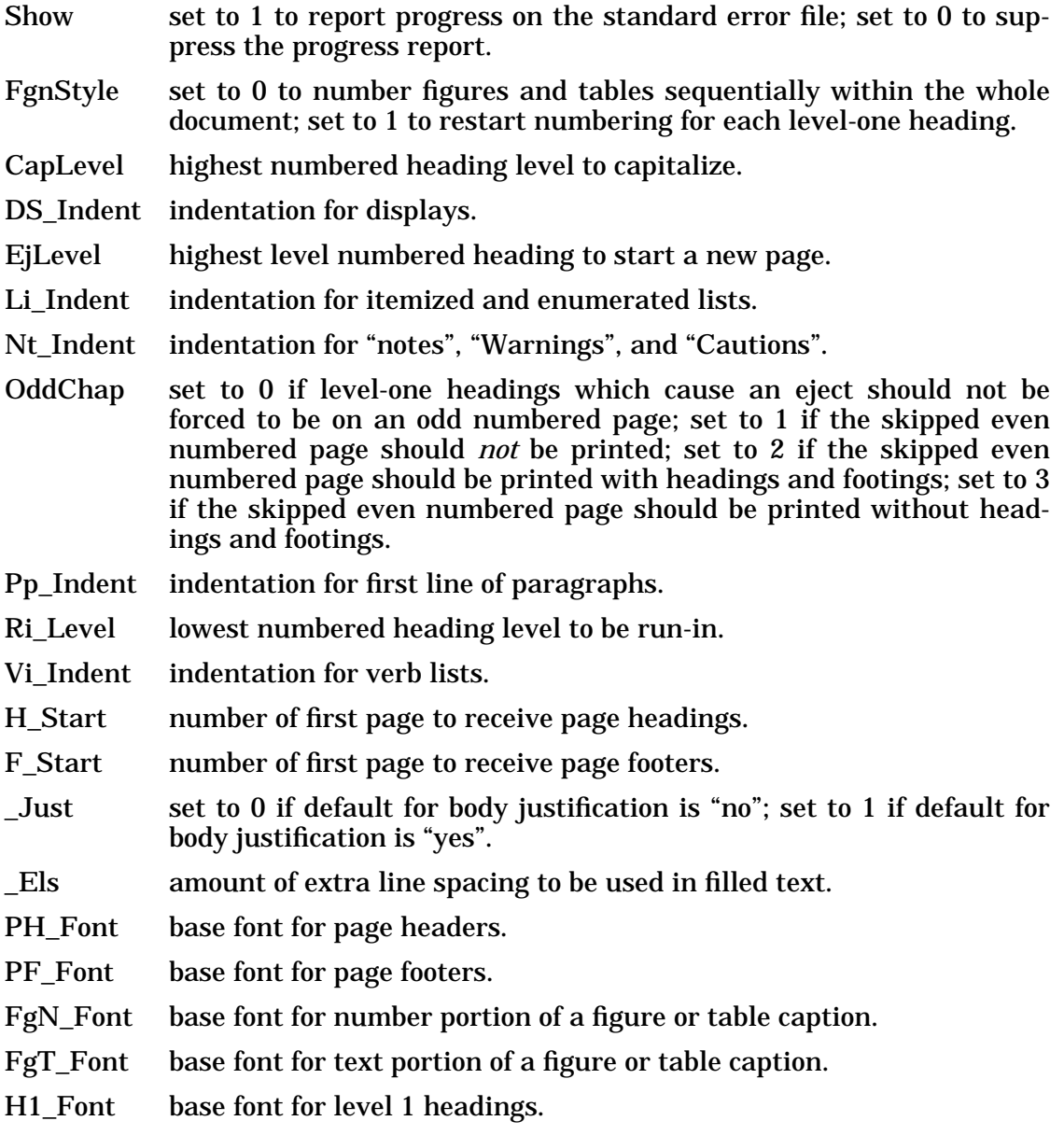

- H2\_Font base font for level 2 headings.
- H3\_Font base font for level 3 headings.
- H4\_Font base font for level 4 headings.
- H5\_Font base font for level 5 headings.
- H6\_Font base font for level 6 headings.
- H7\_Font base font for level 7 headings.

The table below shows the settings of these parameters for the various document language styles. Entries indicated as "–" are not defined in the specified style.

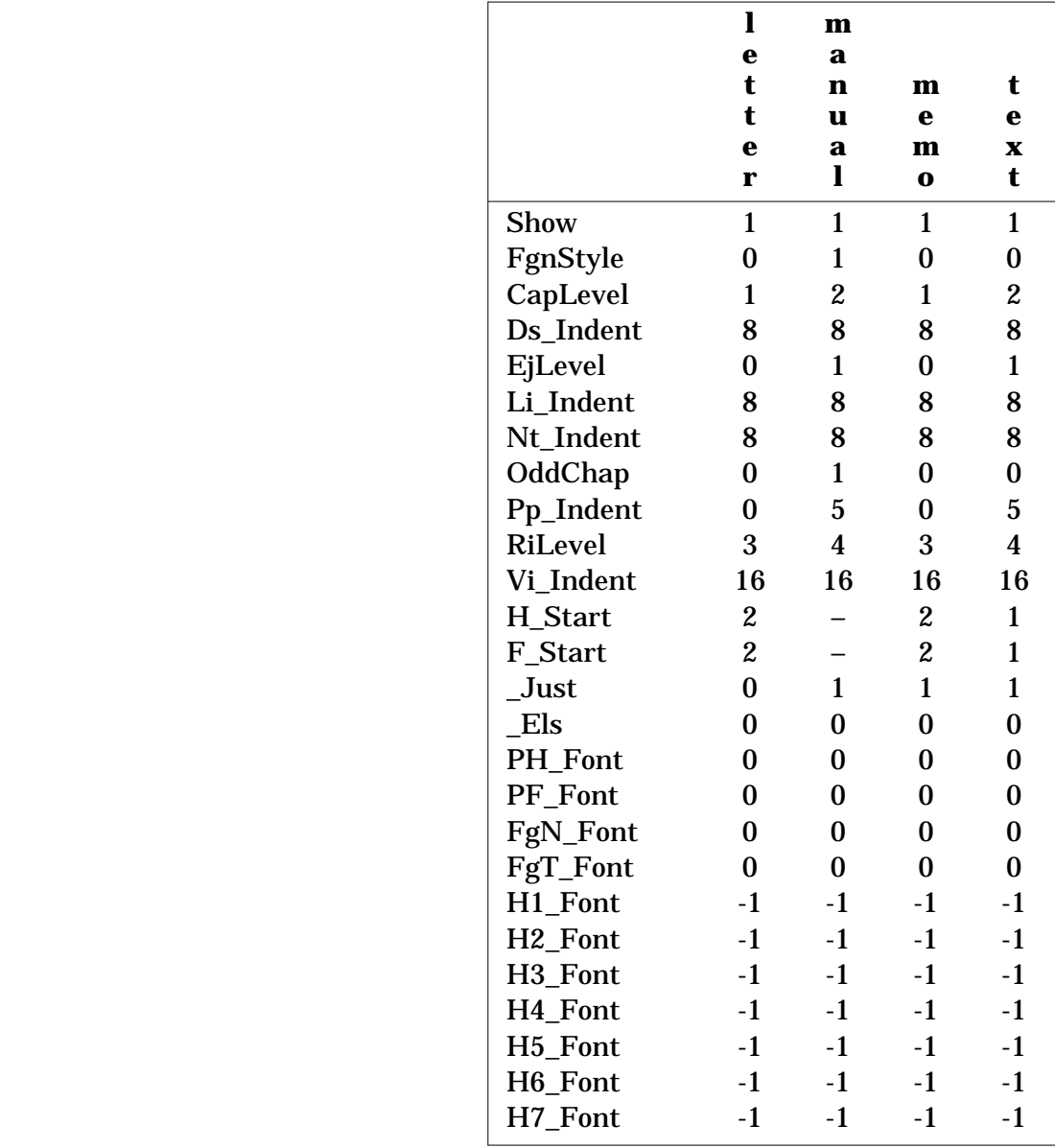

#### **7.2.2 Tailoring Parameters for the "Letter" Style**

The "letter" style has several parameters which are set in the {it DEVICE DEPENDENT DEFINITIONS} section of the style file:

- Sig\_Pos number of characters to the left of the right margin to start the signature block.
- Ra\_Pos vertical position to start return address (or date if there is no return address).
- Ad Pos vertical position to start the address block.

The table below shows the distributed settings of these parameters.

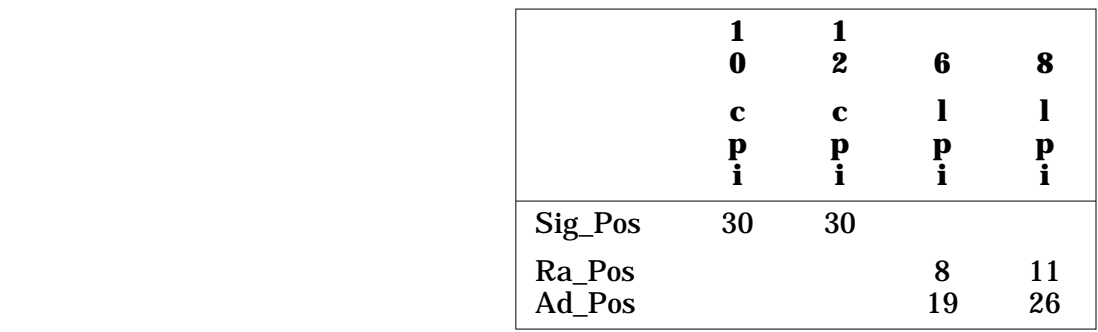

#### **7.2.3 Tailoring Parameters for the "Manual" Style**

The "manual" style has several parameters which are set in the {it DEVICE DEPENDENT DEFINITIONS} section of the style file:

- Fn\_VPos vertical position of form number (must be before title block window).
- Fn HPos horizontal position of form number.
- Tb\_Top vertical position of first line in title block window.
- Tb\_Depth depth of title block window.
- Tb\_Rm right margin of title block window.

The table below shows the distributed settings of these parameters.

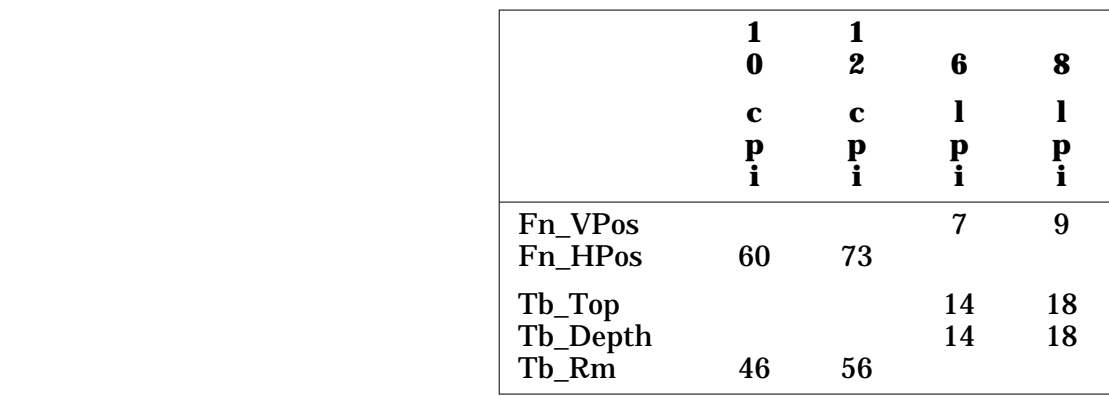

There are also a number of other parameters which are specific to the "manual" style:

- Security default security classification for documents processed by this style. If set to "NONE", security banners will not be provided by default.
- TtpSec set to 0 if security banners are not to appear on title page or reverse; set to 1 if security banners are to so appear.
- SecStyle set to 0 for centered classification, project on left, sheet number on left; set to 1 for same as 0 but swap project and sheet number on alternate pages; set to 2 for centered project with classification on left at the top and right at the bottom.
- SecPfx a sequence of characters which will *not* appear as the first characters in any output line when security banners are in effect.
- TtpStyle set to 0 for title page intended for a cut-out cover; set to 1, otherwise.
- TocStyle set to 0 for non-hierarchical format; set to 1 for hierarchical format.
- FglLevel set to 0 if a list of figures is not to be produced; set to 1 if this list is to be produced.
- TblLevel set to 0 if a list of tables is not to be produced; set to 1 if this list is to be produced.
- Indexing set to 0 if an index is not be produced; set to 1 if it is to be produced.
- IToc set to 0 if the table of contents and lists of figures and tables are to be printed at the end of the document (saves processing time); set to 1 if they are to be produced in-line following the title page reverse.

#### **OddChapNotice**

set to 0 if skipped, even-numbered pages (under control of "OddChap") are not to carry the "OddChapStr" notice; set to 1 if they are to carry the notice.

#### **OddChapStr**

string to be printed as a notice under control of "OddChapNotice".

- OddList set to 0 if lists of figures and tables are not to be forced to start on an odd numbered page; set to 1 if they are to be so forced (under control of "OddChap").
- TocLevel highest numbered heading level to be placed in the table of contents.

The distributed settings of these parameters are shown below.

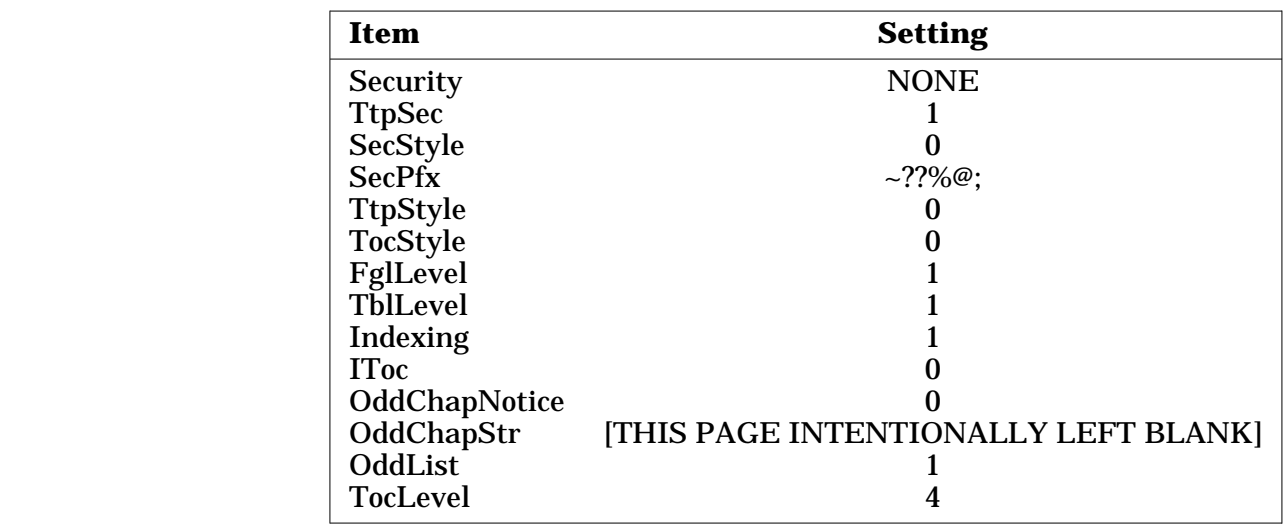

#### **7.2.4 Tailoring of "Manual" Style Notices**

The following files contain templates for the notices which may be printed on the title page reverse:

- clphn.lib a notice describing how the document was printed and referencing any trademarks that are used.
- cpyrt.lib a copyright notice and optional permission to copy.
- rstrct.lib a "Restricted Rights Legend".

These files *must* be examined and modified to reflect local requirements.

# **WARNING**

These files are provided as examples only. No legal advice is intended by their inclusion. It is suggested that competent legal advice be obtained before these local modifications are made.

#### **7.2.5 Tailoring Parameters for the "Memo" Style**

The "memo" style has several parameters which are set in the "DEVICE DEPENDENT DEFINITIONS" section of the style file:

Hb\_VPos vertical position of start of header block.

Hb\_HPos horizontal position of start of header block.

To\_Pos vertical position to print the "To" line.

The table below shows the distributed settings of these parameters.

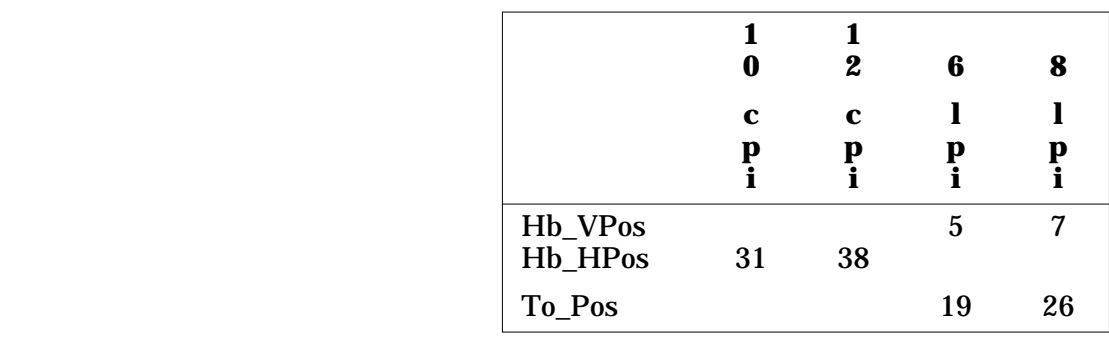

#### **7.2.6 Tailoring Parameters for the "Text" Style**

The tailoring parameters specific to the "text" style are:

- Security default security classification for documents processed by this style. If set to "NONE", security banners will not be provided by default.
- SecPfx a sequence of characters which will *not* appear as the first characters in any output line when security banners are in effect.

**OddChapNotice** 

set to 0 if skipped, even-numbered pages (under control of "OddChap") are not to carry the "OddChapStr" notice; set to 1 if they are to carry the notice.

**OddChapStr** 

string to be printed as a notice under control of "OddChapNotice".

The distributed settings of these parameters are:

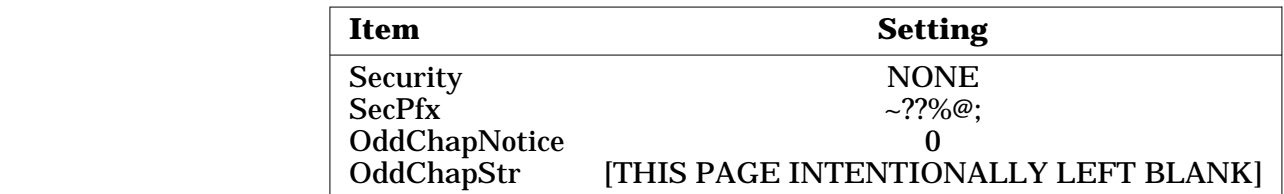

# **A. Alternate UNIX Tape Restoring**

There are still a number of incompatible *tar* formats in current UNIX usage. If you attempt to restore the *tar* file as described in Chapter 3 and find that you cannot, you should still be able to restore the PDL/81 processor if it was delivered on 9-track magnetic tape.

The second and third files on a 9-track magnetic tape delivery contain the source for the *sarin* archive restoration program and all of the PDL/81 source in the form of a *sarin* archive. These may be restored as described in this Appendix.

#### **A.1 Restoring the Distribution Tape**

PDL/81 is distributed in a manner intended to be very portable. It does not depend upon the availability of any particular tape archiving program. This chapter describes the format of the distribution tape and discusses the steps required for restoring a tape and preparing the restored files for generation of a PDL/81.

#### **A.1.1 Tape Format**

PDL/81 is distributed on one reel of 9-track, standard, magnetic tape containing two files of information:

- 1. A small C source program, named "sarin", which may be used to extract the PDL/81 files from the archive contained in the second tape file; and
- 2. An archive file containing the PDL/81 source.

#### **A.1.1.1 Structure of the PDL/81 Source Archive**

The archives consist of a sequence of lines, each of which is terminated by a newline. Lines whose first three characters are  $\frac{1}{2}$  are *control lines*. The possible control lines are:

{\$}C commentary

which causes the commentary to be displayed when the archive is processed;

{\$}D directory-name

which causes the named directory to be created by the "mkdir" command;

{\$}F file-name

which causes the named file to be created;

 $\{\,\xi\,\}$ E

 $\{\$\}Z$ 

which causes the file named in the last \$F control line to be closed; and

source and are written to the file named in the last "{\$}F" control line.

which terminates the archive. Any lines which are not control lines are just

#### **A.1.2 Restoring the Magnetic Tape**

A distribution in the form of an industry-standard magnetic tape will have the format:

```
source for sarin utility
<EOF>
PDL/81 source archive
<EOF>
<EOF>
```
All data blocks on the tape are 512 bytes long.

The information files may be restored by a shell sequence such as:

```
(dd of=junk;
 dd of=sarin.c;
 dd of=sarc) </dev/rmt0h
```
where *rmt0h* is the raw interface to the tape drive that you are using. The junk file will contain the *tar* image and should be removed.

#### **A.1.3 Compiling the Sarin Utility**

The sarin utility may be used to extract the PDL/81 source files from the archive. It should be compiled by

cc sarin.c -o sarin

which will leave an executable version of the utility in the file "sarin".

Because all tape blocks are 512 bytes long, it is possible that the last block of the sarin.c file will contain one or more trailing ASCII nulls. This should not cause any problems. However, if the C compiler complains about illegal characters which appear to be at the end of the file, the shell sequence

```
ed sarin.c
w
q
```
should remove the trailing nulls.

#### **A.1.4 Extracting PDL/81 Files From the Archives**

Once the sarin utility has been compiled, the commands

```
sarin -t <sarc
```
will display a listing of all archived files and directories. The listing will be written on the standard error file.

Actual extraction of the PDL/81 files may be performed by the commands

```
sarin <sarc
```
These will create the directory "pdl81.dir" and restore all of the PDL/81 files and subdirectories into it. A progress log will also be displayed on the standard error file.

Restoring the archives will create the following directory structure:

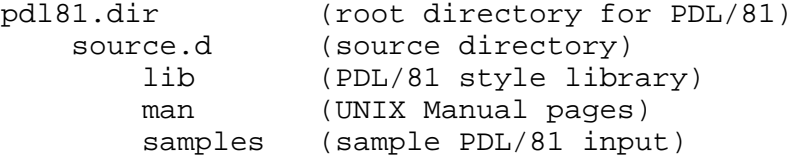

Refer to the file "files.pr" in the "source.d" directory for a description of these directories and their contents.

During extraction, warning messages will be issued if the "pdl81.dir" directory or any of its subdirectories already exist but extraction will proceed using the existing directories.

#### **WARNING**

SARIN WILL OVERWRITE FILES OF THE SAME NAME WHICH ALREADY EXIST. IF THE pdl81.dir DIRECTORY EXISTS, BE SURE THAT IT DOES NOT CONTAIN FILES YOU WANT TO SAVE BEFORE YOU EXECUTE SARIN.

# **B. Alternate VMS Installation Method**

This section describes an alternate procedure for installing PDL/81 under the VMS operating system. The primary installation procedure is described in Chapter 4 and requires installation on a release 4.7 or later of VMS. The alternate procedure, described in this Appendix B, may also operate under earlier versions of VMS.

The installation of PDL/81 should be performed by an experienced VMS system programmer.

Before installing PDL/81, this Section should be read and understood in its entirety.

#### **B.1 Software Prerequisites**

Release 4.7 of VMS, or a later compatible version, is required for proper installation and operation of this version of PDL/81.

#### **B.2 Hardware Prerequisites**

Any VAX computer capable of supporting Release 4.7 of VMS is required for proper installation and operation of this version of PDL/81.

Approximately 3,000 disk blocks are required during the installation process. After installation, the only permanently required space should be approximately 350 disk blocks for the executable image of PDL/81 and approximately 500 disk blocks for the distributed document style library.

#### **B.3 A Note to the Reader**

This manual is intended for an experienced VMS system programmer who is familiar with installing programs under VMS.

#### **B.4 The Distribution Tape**

The distribution tape contains all of the files necessary to install PDL/81 under VMS. This section describes the procedures for restoring the tape and the contents of the restored directories.

#### **B.4.1 Restoring the Tape**

The distribution tape was created by the VMS BACKUP utility. There are two save sets and the one used for installation as described in this Section is the *second* of the two.

The save set is named PDL81.BKP and may be restored by:

1. Create a directory, say PDL81, to hold the restored files:

```
$ CREATE/DIR [.PDL81]
```
- 2. Allocate a tape drive and mount the tape:
	- \$ ALLOCATE MT TAPE
	- \$ MOUNT/FOREIGN TAPE
- 3. Restore the tape to the PDL81 directory:

```
$ BACKUP/LOG TAPE:PDL81.BKP/SEL=[PDL81DLV...] -
      [.PDL81...]
```
#### **B.4.2 Contents of the PDL81 Directory**

After restoring the tape, the PDL81 directory will contain:

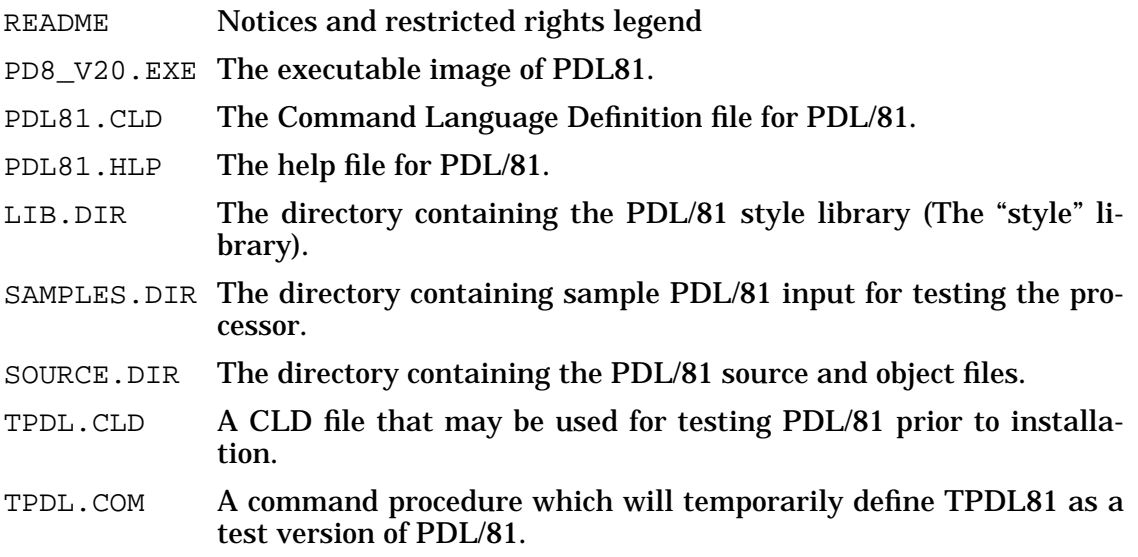

#### **B.5 Making Site-Dependent Modifications**

After the distribution tape has been restored, various site-dependent modifications must be made to PDL/81.

#### **B.5.1 Modifying the Command Language Definition File**

The PDL81.CLD file contains the input to the Command Language Definition utility. Changes can be made in this file to reflect the location of the installed PDL81 executable image, the location of the installed style library, the default output device type, and the default style.

#### **B.5.1.1 Specifying Location of Installed PDL/81 Image**

As distributed, the PDL81.CLD file assumes that the PD8\_V20.EXE image will be placed in SYS\$SYSTEM. Thus, it contains the line

image pd8\_v20

This line should be changed if another location is desired for the image. For example, if the image is to reside in SYS\$TEST:[SPECIAL], the line

image SYS\$TEST:[SPECIAL]pd8\_v20

might be used.

#### **B.5.1.2 Specifying Location of Installed Style Library**

As distributed, the PDL81.CLD file assumes that the style library will be located in SYS\$SYSROOT:[SYSLIB.PD8\_V20\_LIB]. Thus, the definition for the /LIBRARY qualifier contains the line

```
value=(default=SYS$SYSROOT:[SYSLIB.PD8_V20_LIB])
```
This line should be changed if another location is desired for the library. For example, if the library is to reside in SYS\$TEST:[PDLLIB], the line might be changed to

value=(default=SYS\$TEST:[PDLLIB])

might be used.

#### **B.5.2 Modifying the Style Library**

Several files in the library directory [.PDL81.LIB] contain site dependent information. These files should be examined and the indicated modifications performed.

#### **B.5.2.1 Defining Various Notices**

A number of library files contain text which *must* be modified. The files are:

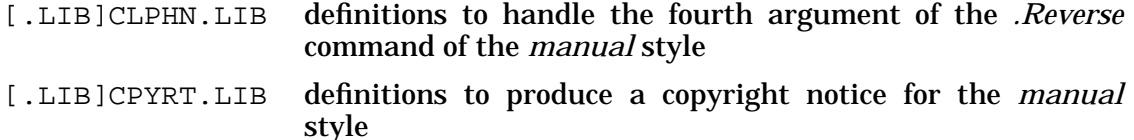

- [.LIB]RSTRCT.LIB definition of the Restricted Rights notice for the *manual* style
- [.LIB]UID.LIB definition of the user id string for the *design* and *ada* styles
- [.LIB]UTTL.LIB definition of the name and address block for the *design* and *ada* styles

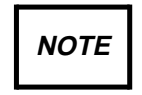

These files are provided as examples only. Several of them contain text which may have legal implications. No legal advice is intended by their inclusion. It is strongly suggested that competent legal advice be obtained before adopting your own contents for such files.

#### **B.5.2.2 Defining the Default Style**

As distributed, PDL/81 will process with the *design* style unless the /STYLE qualifier is used. This default can be changed by modifying the file named DEFAULT. It's distributed contents will be something like:

#{lib;DESIGN}

For example, if you wish to have the *manual* style as your default, change the definition line to

#{lib;MANUAL}

#### **B.5.2.3 Defining the Default Output Device**

As distributed, PDL/81 will process with the *pr10* output device definition unless the /DEVICE qualifier is used. This default can be changed by modifying the file named DEFAULT.D. It's distributed contents will be something like:

#{lib;PR10.D}

For example, if you wish to have the *hp12* output device as your default, change the definition line to

#{lib;HP12.D}

#### **B.5.2.4 Style and Device Tailoring**

The distributed style and device files will usually produce the desired results. However, as you gain experience with PDL/81, you may want to tailor style and device definitions to meet specific device and site requirements. Style tailoring is discussed in Chapter 7 and device tailoring is discussed in Chapter 6.

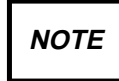

Some VMS printer devices may not support underscoring as defined in the distributed device definitions. See Section 6.2 for a discussion.

#### **B.5.2.5 Changing the Standard Page Depth**

All distributed device files define a page depth of 66 lines. This may be changed, for each device, by changing the definition of the *pdepth* number register in the appropriate device file. For example, the page depth supported by the PR10 device may be changed from 66 lines to 60 lines by changing

```
#{nr;pdepth;66}
```
to

```
#{nr;pdepth;60}
```
in the PR10.D file in the [.LIB] directory.

#### **B.6 Installing and Testing PDL/81**

After the site-dependent modifications have been made, PDL/81 may be installed and tested as described in this section.

# **NOTE**

The procedures described in this chapter will modify the contents of various system directories and files. They must be performed by a privileged user. This chapter should be read and understood in its entirety before actually performing any of the procedures. Changes in these procedures may be necessary due to local requirements or policies.

#### **B.6.1 Moving the Executable Image**

The PD8\_V20.EXE file should be moved to its installed location. This must be the same location defined in the PDL81.CLD file. For example, the image may be moved to the default location by

\$ COPY PD8\_V20.EXE SYS\$SYSTEM

After moving the image, the file protection must be set by

\$ SET PROT=W:E SYS\$SYSTEM:PDL81.EXE

#### **B.6.2 Moving the Style Library**

The style library should be moved to its installed location. This must be the same location defined in the PDL81.CLD file. For example, the library may be moved to the default location by

\$ CREATE/DIR SYS\$SYSROOT:[SYSLIB.PD8\_V20\_LIB] \$ COPY [.LIB]\*.\* SYS\$SYSROOT:[SYSLIB.PDL81]

After moving the library, the protection on the directory and its contents must be set by:

\$ SET PROT=W:RE SYS\$SYSROOT:[SYSLIB]PDL81.DIR \$ SET PROT=W:RE SYS\$SYSROOT:[SYSLIB.PDL81]\*.\*

#### **B.6.3 Installing the PDL/81 Command**

PDL/81 may be installed as a system-wide command or may be installed on a process-local basis.

#### **B.6.3.1 System-Wide Installation**

PDL/81 may be installed as a system-wide DCL command by editing the DCL command tables to include the PDL/81 Command Language Definition. Before performing the edit, the standard command tables should be saved by

```
$ COPY SYS$LIBRARY:DCLTABLES.EXE -
        SYS$LIBRARY:DCLTABLES.OLD
```
Then, the tables may be edited by

```
$ SET COMMAND /TABLES=SYS$LIBRARY:DCLTABLES -
        /OUTPUT=SYS$LIBRARY:DCLTABLES PDL81
```
Following this, VMS must be rebooted in order to establish these tables as the active DCL tables.

#### **B.6.3.2 Process-Local Installation**

If installation policies preclude modifying the standard DCL command tables on a system-wide basis, process-local definition of the PDL81 command may be made by including the command

SET COMMAND SYS\$LIBRARY:PDL81

in either the standard initial LOGIN.COM file or in the LOGIN.COM file of each user who will be executing PDL/81. Note that this assumes that the PDL81.CLD file has been moved to the SYS\$LIBRARY directory.

#### **B.6.4 Installing the PDL/81 HELP File**

The PDL/81 help module (file PDL81.HLP) may be installed in the standard system help library by

\$ LIBRARY/INSERT/HELP SYS\$HELP:HELPLIB PDL81

#### **B.6.5 Optional Installation of PDL/81 as a Known Image**

If PDL/81 is to be run frequently at your installation, you may see a performance improvement by installing PDL/81 as a *known image*. This may be accomplished by inserting the following line at the appropriate point in your STARTUP.COM or local SYSTARTUP.COM files as dictated by installation policies.

```
PDL81 /OPEN /HEADER /SHARE
```
#### **B.6.6 Compiling and Linking PDL/81**

You do not normally need to compile the PDL/81 processor. However, if you have the PDL/81 source code and access to the VAX-11 C compiler, the entire PDL/81 processor may be compiled by setting your default to the [.SOURCE] directory and executing

@CCPDL

If you desire to recompile only some of the source modules, the command

```
CC file[,...]
```
may be used.

The PDL/81 processor may be relinked by executing

@LINKPDL

which will link with the C object library or by

@LINKPDLS

which will link with the C library shareable image.

## **Index**

\$\$devinit string 28 \$\$devterm string 28 \*bol string 28 \*bu string  $28, 29$ \*eol string 28 \*f1 string 28, 29 \*f1b string 28 \*f1e string 28 \*f2 string 28, 29 \*f2b string 28 \*f2e string 28 \*f3 string 28, 29 \*f3b string 28 \*f3e string 28 \*goff string 28 \*gon string 28 -b invocation option (UNIX) 7 -d invocation option 27 -u invocation option (UNIX) 7 .cwidth number register 28 .nobs number register 29 .noff number register 28 .notab number register 28 .po number register 28 .stree number register 34 /DEVICE qualifier 27 /LIBRARY qualifier (VMS) 53 /usr/lib/pdl81 directory (UNIX) 4 \_cic number register 35 \_ciclcol number register 37 \_cmplx number register 35

\_cmplx\_warn number register 35

\_dindex number register 34 \_dxlcol number register 37 \_dxlref number register 37 \_Els number register 40 \_Just number register 40 \_kwcase string 34 \_kwfont number register 34 \_kwmatch number register 36 \_kwnesterr number register 36 \_kwvchar string 36 \_kwvdflt string 36 \_kwvfont number register 36 \_lblindent number register 34 \_rindex number register 35 \_secstyle number register 37 \_sindex number register 34 \_sxlcol number register 36 \_sxlref number register 36 \_trees number register 34 Ad\_Pos number register 42 Adding keywords 37 Archive structure 47 Backspace character 29 Bin logged-on user (UNIX) 12 BIN make symbol 9 BIN make symbol (UNIX) 12 Binary installation (UNIX) 3 Binary UNIX installation 3 Boxrm number register 29 C compiler (UNIX) 5, 7 C compiler (VMS) 57 C compiler optimization (UNIX) 8 C compiler options (UNIX) 7 C compiler, other options (UNIX) 8 C programming language (UNIX) 5 CapLevel number register 40 CC make symbol (UNIX) 7 CCPDL.COM file (VMS) 57 CFLAGS make symbol (UNIX) 8 Classes and codes for keywords 39 Clphn.lib file 44 Codes and classes for keywords 39 Command installation (VMS) 56 Command language definition modifications (VMS) 53 Command tables, DCL (VMS) 56 Compiler, C (UNIX) 5 Compiling PDL/81 (UNIX) 10 Compiling PDL/81 (VMS) 57 Complexity measurement defaults 35 Config.h file (UNIX) 6 Configuration definitions, config.h (UNIX) 6 Configuration definitions, makefile (UNIX) 7 Consistency checking defaults 35 Contents of PDL81 directory (VMS) 52 Control string, font 28 COPT make symbol (UNIX) 8 Cover page name and address block 33 Cpi number register 28 Cpyrt.lib file 44 Dbchar string 34 DCL command tables (VMS) 56 Default design parameters 34 Default device 27 Default output device type (DOS) 23 Default style (DOS) 24 Defaults for complexity measurement 35 Defaults for consistency checking 35 Defaults for flow figure checking 36 Defaults for requirements tracking 35 Defaults for security banners 37 Definitions, configuration (UNIX) 7 DEFPATH config.h symbol (UNIX) 6, 9 Delivery tape restoring 6 Depth of page changing (DOS) 25 Depth of page changing (UNIX) 4, 10 Depth of page changing (VMS) 55 Design index changes 36 Design style, tailoring 33 Device definition 27 Device specification tailoring 28

Device tailoring (DOS) 25 Device tailoring (UNIX) 4, 10 Device tailoring (VMS) 54 Diablo device 27 Diablo10 device 27 Diablo12 device 27 Directory, execution 9 Directory, style library (UNIX) 6, 9 Directory, temporary files (UNIX) 7 Disk space requirements 5, 21 Disk space requirements (UNIX) 3 Disk space requirements (VMS) 51 Distribution tape (VMS) 52 Document language styles, tailoring 40 DOS installation 21 Ds\_Indent number register 40 Ebchar string 34 EjLevel number register 40 Executable image (VMS) 55 Execution directory 9 Extracting PDL/81 files 49 F\_Start number register 40 FglLevel number register 43 FgN\_Font number register 40 FgnStyle number register 40 FgT\_Font number register 40 File protection (VMS) 55, 56 Flow figure checking defaults 36 Fn\_HPos number register 42 Fn\_VPos number register 42 Font control string 28 Generating PDL/81 using "make" (UNIX) 6 H1\_Font number register 40 H2\_Font number register 41 H3\_Font number register 41 H4\_Font number register 41 H5\_Font number register 41 H6\_Font number register 41 H7\_Font number register 41 H\_Start number register 40 Hardware prerequisites 5 Hardware prerequisites (DOS) 21 Hardware prerequisites (UNIX) 3 Hardware prerequisites (VMS) 51 Hb\_HPos number register 44 Hb\_VPos number register 44 Help file installation (VMS) 56

- Hp10 device 27
- Hp12 device 27

Image location (VMS) 53 Image, known (VMS) 57 Index changes, design 36 Indexing number register 43 Installation on DOS 21 Installation on VMS 51 Installation under VMS 13 Installation with VMSINSTAL 13 Installation, binary (UNIX) 3 Installing PDL/81 (UNIX) 11 Installing PDL/81 (VMS) 55 Installing PDL/81 command (VMS) 56 Invocation option, -d 27 IToc number register 43

Keyword classes and codes 39 Keywords, changing and adding 37 Known image (VMS) 57 KW text function 37, 39 Kw\_v string 36 Kw\_vfont number register 36

Laserjet output 27 Ld options (UNIX) 8 Letter style tailoring 42 Li\_indent number register 34, 40 Lib directory (UNIX) 9 LIB directory (VMS) 53 LIB make symbol (UNIX) 6, 9, 12 LIB.DIR directory (VMS) 52 Library directory (UNIX) 4 Library, style (VMS) 56 Linker (ld) options (UNIX) 8 Linker options, other (UNIX) 9 Linking option, split i/d (UNIX) 8 Linking PDL/81 (UNIX) 10 Linking PDL/81 (VMS) 57 LINKPDL.COM file (VMS) 57 Lmarg number register 29 Location of image (VMS) 53 Location of style library (VMS) 53 LOGIN.COM files (VMS) 56 Lpi number register 28

Magnetic tape 47, 48 Make utility (UNIX) 5, 6 Makefile file (UNIX) 7 MAN make symbol (UNIX) 9 Man/pdl81.cat file (UNIX) 9 Man/pdl81.man file (UNIX) 9 Manual page installation (UNIX) 9 Manual style notice tailoring 44 Manual style tailoring 42 Maximum allowable complexity 35

Mcpos number register 29 Memo style tailoring 44 Modifications to command language definitions (VMS) 53 Modifications, site-dependent (DOS) 23 Modifications, site-dependent (VMS) 53 Modifying the style library (DOS) 24 Modifying the style library (UNIX) 4, 9 Modifying the style library (VMS) 53 Name and address block 33 Name of C compiler (UNIX) 7 Notices, defining (DOS) 24 Notices, defining (UNIX) 4, 10 Notices, defining (VMS) 53 Nroff processing of manual page (UNIX) 9 Nt\_Indent number register 40 OddChap number register 40 OddChapNotice number register 43, 45 OddChapStr string 43, 45 OddList number register 43 Optimization, C compiler (UNIX) 8 Options, C compiler (UNIX) 7 Options, linker (ld) (UNIX) 8 Options, user style library (UNIX) 7 Other C compiler options (UNIX) 8 Other linker options (UNIX) 9 Other publications 1 Overstriking 29 Page depth changing (DOS) 25

Page depth changing (UNIX) 4, 10 Page depth changing (VMS) 55 PD8\_V20.EXE file (VMS) 52, 55 Pdepth number register 28 PDL81 directory contents (VMS) 52 Pdl81 file (UNIX) 11 PDL81.CLD file (VMS) 52, 53, 55, 56 Pdl81.dir directory 6, 49 Pdl81.dir/source.d/lib directory (UNIX) 9 Pdl81.dir/source.d/samples directory (UNIX) 11 PDL81.HLP file (VMS) 52, 56 PF\_Font number register 40 PH\_Font number register 40 Pp\_Indent number register 40 Pr10 device 27 Pr10n device 27

Pr12 device 27 Pr16 device 27 Prerequisites, hardware 5 Prerequisites, hardware (DOS) 21 Prerequisites, hardware (UNIX) 3 Prerequisites, hardware (VMS) 13, 51 Prerequisites, software (DOS) 21 Prerequisites, software (UNIX) 5 Prerequisites, software (VMS) 51 Printer device 27 Programming language, C (UNIX) 5 Protection setting (VMS) 55, 56 Publications, related 1 Pwidth number register 28 Ra\_Pos number register 42 README file (VMS) 52 Related publications 1 Requirements tracking defaults 35 Restoring the delivery tape 6 Restoring the tape (VMS) 52 Ri\_Level number register 40 Rmarg number register 29 Root logged-on user (UNIX) 12 Rstrct.lib file 44 Samples directory (UNIX) 11 SAMPLES.DIR directory 52 Sarin utility 47, 48 Sbchar string 34 Sbox number register 34 Secondary keywords 38 SecPfx string 43, 45 Security banner defaults 37 Security string 34, 43, 45 Setting config.h configuration definitions (UNIX) 6 Setting makefile configuration definitions (UNIX) 7 Show number register 34, 40 ShowReq number register 35 Sig\_Pos number register 42 Site-dependent modifications (DOS) 23 Site-dependent modifications (VMS) 53 Software prerequisites (DOS) 21 Software prerequisites (UNIX) 5 Software prerequisites (VMS) 51 Source archive structure 47

SOURCE directory (VMS) 57 SOURCE.DIR directory (VMS) 52 Split i/d linking option (UNIX) 8 SPLITID make symbol (UNIX) 8 STARTUP.COM (VMS) 57 Style library (VMS) 56 Style library directory (UNIX) 9 Style library location (VMS) 53 Style library, modifying (DOS) 24 Style library, modifying (UNIX) 4, 9 Style library, modifying (VMS) 53 Style linbrary directory (UNIX) 6 Style tailoring 33 Style tailoring (DOS) 25 Style tailoring (UNIX) 4, 10 Style tailoring (VMS) 54 Supported operating environment (UNIX) 3 SYS\$LIBRARY directory (VMS) 56 SYS\$SYSROOT:[SYSLIB.PDL81] (VMS) 53 SYS\$SYSTEM (VMS) 53 SYSTARTUP.COM (VMS) 57 Tailoring device specifications 28 Tailoring document language styles 40 Tailoring manual style notices 44 Tailoring of styles and devices (DOS) 25 Tailoring of styles and devices (UNIX) 4, 10 Tailoring of styles and devices (VMS) 54 Tailoring the design style 33 Tailoring the letter style 42 Tailoring the manual style 42 Tailoring the memo style 44 Tailoring the text style 45 Tailoring, styles 33 Tape formats 47 Tape restoring (VMS) 52 Tape, distribution (VMS) 52 Tb\_Depth number register 42 Tb\_Rm number register 42 Tb\_Top number register 42 Tbchar string 34 TblLevel number register 43 Temporary files directory (UNIX) 7 Testing PDL/81 (UNIX) 11 Text style tailoring 45 TMPDIR config.h symbol (UNIX) 7 To\_Pos number register 44 TocLevel number register 43 TtpSec number register 43 UDEFOK config.h symbol (UNIX) 7 Uid.lib file 33

#### Underscores 29

UNIX 5 UNIX installation, binary 3 User ID field, changing 33 User style library options (UNIX) 7 Uttl.lib file 33

VAX-11 C compiler (VMS) 57 Vi\_Indent number register 40 VMS installation 13 VMS installation, alternate 51 VMSINSTAL installation 13

Xpdl81 shell procedure (UNIX) 11